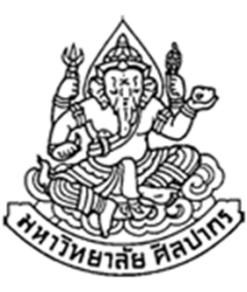

# การเขียนโปรแกรมคอมพิวเตอร์ 1

#### Computer Programming I

#### บทนําเกี่ยวกับคอมพิวเตอร์และการโปรแกรม

#### ภิญโญ แท้ประสาทสิทธิ์

Emails : pinyotae+111 at gmail dot com, pinyo at su.ac.th

Web : http://www.cs.su.ac.th/~pinyotae/compro1/

Facebook Group : ComputerProgramming@CPSU

ภาควิชาคอมพิวเตอร์ คณะวิทยาศาสตร์ มหาวิทยาลัยศิลปากร

สัปดาห์แรก

#### แนะนําวิชา

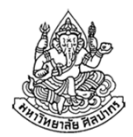

รหัสและชื่อวิชา: 517 111 การโปรแกรมคอมพิวเตอร์ 1

(Computer Programming I)

จํานวนหน่วยกิต: 3 (2 – 2 - 5)

เป็นวิชาบังคับวิทยาการคอมพิวเตอร์ และเทคโนโลยีสารสนเทศปี 1

ตัวเลข 2 – 2 – <sup>5</sup>ที่จํานวนหน่วยกิตมีความหมายว่า

- เรียนทฤษฏีสัปดาห์ละ 2 ชั่วโมง
- เรียนปฏิบัติสัปดาห์ละ 2 ชั่วโมง
- ศึกษาด้วยตัวเองสัปดาห์ละ 5 ชั่วโมง

### สําหรับหลักสูตรเข้มข้น

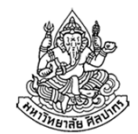

เนื่องจากนักศึกษาภาควิชาคอมพิวเตอร์ต้องใช้ทักษะจากวิชานี้อย่างจริงจัง

- •การเรียนภาคบรรยายจะเพิ่มขึ้น 1 คาบต่อสัปดาห์
- •การเรียนภาคปฏิบัติจะเพิ่มขึ้น 2 คาบต่อสัปดาห์

ดังนั้นที่จริงแล้วในหลักสูตรเข้มข้นเรา

- เรียนทฤษฏีสัปดาห์ละ 3 ชั่วโมง
- เรียนปฏิบัติสัปดาห์ละ 4 ชั่วโมง
- ศึกษาด้วยตัวเองสัปดาห์ละ 5 ชั่วโมง (หรือมากกว่าขึ้นอยู่กับพื้นฐานแต่ละคน)

8 พฤศจิกายน 2554

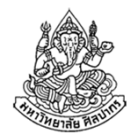

อาจารย์ ดร. ภิญโญ แท้ประสาทสิทธิ์

ห้องทํางาน ห้อง 1642/3 ชั้น 6 อาคารวิทยาศาสตร์ <sup>1</sup>(ห้องพักอาจารย์โซน 3 เป็นโซนที่ดูลึกลับมาก จุดสังเกตนอกจากป้ายก็คือว่ามีการเจิมยันต์ไว้ตรงทางเข้าด้วย)

ติดต่อ <sup>p</sup>inyotae+111@gmail.com, pinyo@su.ac.thเฟซบุ๊คPinyo Taeprasartsit

#### การประเมินผลการศึกษา

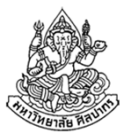

- •ตัด F ที่ <sup>40</sup> คะแนน เหมือนปีที่ผ่านมา
- $\bullet$  สําหรับคะแนนถูกแบ่งไว้ดังนี้
	- สอบทฤษฎีกลางภาค + ปลายภาค  $15 + 15 = 30$  คะแนน
	- สอบปฏิบัติกลางภาค + ปลายภาค 25 + 25 = 50 คะแนน
	- สอบปฏิบัติการย่อย 25 คะแนน

คะแนนรวมแบบปรกติคือ 105 คะแนน

- • นอกจากนี้มีตัวช่วยในการเก็บคะแนนดังนี้
	- การเข้าเรียนและส่งการบ้าน 4 คะแนน
	- ทดสอบความเร็วในการพิมพ์ดีดภาษาอังกฤษ 2 คะแนน
- ■ คะแนนแถมในการสอบปฏิบัติอื่น ๆ → ประมาณ 20 คะแนน<br>2557 ภิถโถ แท้ประสาทสิทธิ์ มหาวิทยาลัยศิลปากร 28 สิงหาคม 2557ภิญโญ แท้ประสาทสิทธิ์ มหาวิทยาลัยศิลปากร

### รูปแบบการเรียนการสอนและการวัดผล

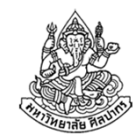

- • ชั่วโมงปฏิบัติจะมีการสอนเทคนิคบางอย่าง จะได้เรียนแล้วลองทําตามทันที แต่ควรอ่านโจทย์และลองทํามาก่อน ไม่เช่นนั้นจะตามไม่ทัน
- •มีการสอบปฏิบัติเพิ่มเติมในชั่วโมงเรียนปฏิบัติการตอนเย็นวันอังคาร
- • ข้อสอบย่อยจะง่ายกว่าข้อสอบกลางภาคและปลายภาคทั้งในเรื่องของความลึกของโจทย์และเวลาที่ให้ ดังนั้นควรเก็บคะแนนจากการสอบย่อยให้มาก
- • ในชั่วโมงปฏิบัติที่มีการสอนจะใช้เอกสาร ถามเพื่อน ถามพี่ ลอกกันได้ เพราะใครพยายามด้วยตัวเองก็เก่งขึ้นเอง และตอนสอบก็ตัวใครตัวมัน
- •การสอบทุกครั้งไม่มีการนําเอกสารเข้าสอบและต้องทําด้วยตัวเองเท่านั้น

#### หนังสือประกอบการเรียนการสอน

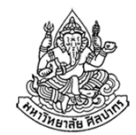

- • ผมได้ค้นหาหนังสือภาษาซีมาศึกษาดูหลายเล่มและพบว่าเล่มที่น่าสนใจที่สุดสําหรับพวกเราคือ "คู่มือเรียนภาษาซี ฉบับปรับปรุงใหม่ " โดย อรพิน ประวัติบริสุทธิ์ สํานักพิมพ์โปรวิชัน ราคา 199 บาท อ่านง่าย มีแบบฝึกหัดท้ายบทพร้อมเฉลย
- • ในเอกสารของรายวิชาที่ให้บนเว็บไปมีบอกด้วยว่าเนื้อหาในชั้นเรียนตรง กับส่วนไหนของหนังสือ
- • แต่จริง ๆ แล้วขยันทําจากแบบฝึกหัดและข้อสอบเก่าที่ให้ไปจะได้ผลมาก ที่สุด ได้ทักษะที่ตรงกับความต้องการของตลาดแรงงาน และปูพื้นสําหรับวิชาอื่น ๆ ที่ต้องใช้การเขียนโปรแกรม

### เนื้อหาและโจทย์สําหรับการเรียนภาคปฏิบัติ

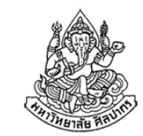

- ส่วนใหญ่โจทย์มีเตรียมไว้ให้ล่วงหน้าให้ดาวน์โหลดไปซ้อมก่อนได้
- •ต้นฉบับมีให้ที่ร้านถ่ายเอกสารบางร้าน
- • ให้ลองทําก่อนเข้าเรียน เนื่องจากเวลาในแล็บมีน้อยมากเมื่อเทียบกับความเร็วในการคิดของนักศึกษามือใหม่
- ถ้าลองทำมาก่อน → เวลาที่ทำไม่ได้จะได้มีเวลาถามอาจารย์หรือผู้ช่วย<br>สอบใบตอบทำแล็บทับที่ สอนในตอนทําแล็บทันที
- • บางครั้งเนื้อหามีเฉลยให้ด้วย แต่นักศึกษาไม่ควรจะเปิดอ่านเฉลยทันที
	- ความเข้าใจไม่ได้เกิดจากการจํา แต่เกิดจากคิด วิเคราะห์ และนําไปใช้
	- ถ้าไม่ได้คิดด้วยตัวเองก่อนจะไม่เข้าใจและโอกาสผ่านจะเกือบเป็นศูนย์

#### แบบฝึกหัดสําหรับซ้อมทําด้วยตัวเอง

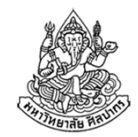

- จะมีโจทย์ข้อสอบเก่าเป็นแบบฝึกหัดให้ทําแล้วมากกว่า 250 หน้า
- • การทําแบบฝึกหัดจะส่งผลให้พัฒนาตัวเองและเข้าใจเนื้อหาวิชาได้อย่างที่ ควรจะเป็น ถ้าทําด้วยความเข้าใจจบปีหนึ่งแล้วจะออกไปทํางานเลยก็ยังได้
- • อย่าลืมซ้อมทําโจทย์พวกนี้ด้วย เพราะมันก็เหมือนกับโจทย์เลขในวิชา ีแคลคูลัส ถ้าไม่ซ้อมทำก็จะทำข้อสอบไม่ได้ เพราะการเขียนโปรแกรมได้ เราต้องมีพร้อมทั้งความจําและความชํานาญ
- •เทคนิคต่าง ๆ ในแบบฝึกหัดที่จริงเป็นเทคนิคเดียวกับโจทย์ในข้อสอบ
- •อย่าลืมว่าวิชานี้มีผลกับการเรียนตลอดทั้งสี่ปีในภาควิชาคอมและไอที

### เนื้อหาที่จะเรียนในวันนี้

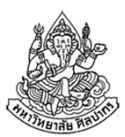

- รู้จักกับคอมพิวเตอร์และการเขียนโปรแกรม
- คอมพิวเตอร์กับโปรแกรม
	- การวางแผนการเขียนโปรแกรม
	- ปัญหาที่แก้ด้วยคอมพิวเตอร์ได้
	- การแก้ปัญหาการคํานวณด้วยมนุษย์
	- การแก้ปัญหาการคํานวณด้วยคอมพิวเตอร์
- • ขั้นตอนและตัวอย่างการวางแผนการเขียนโปรแกรม
	- การวิเคราะห์ปัญหา
	- การอธิบายลําดับการคํานวณด้วยซูโดโค้ดและโฟลวชาร์ต

### รู้จักกับคอมพิวเตอร์

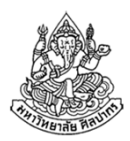

- •คอมพิวเตอร์เป็นเครื่องคํานวณแบบหนึ่ง
- • ในปัจจุบันคอมพิวเตอร์มีสมรรถนะการคํานวณที่สูงมาก
	- เรามักจะรันโปรแกรมสําเร็จได้ในเวลาไม่กี่วินาที
	- สมรรถนะของเครื่องคอมพิวเตอร์พกพา (แล็ปท็อป/โน้ตบุ๊ค) สามารถคํานวณตัวเลขได้หลายสิบล้านคําสั่งในหนึ่งวินาที เช่น เครื่องแล็ปท็อปปัจจุบันสามารถบวกลบคูณหารเลขทศนิยมได้มากกว่า 50 ล้านคู่ในหนึ่งวินาที
	- ■ สำหรับซุปเปอร์คอมพิวเตอร์ที่เร็วที่สุดในปัจจุบันสามารถทำได้มากกว่า  $17.5 \times 10^{15}$  คำสั่งในหนึ่งวินาที (10,000 ล้านล้าน, 10 Peta) เครื่องที่เร็วที่สุดในปัจจุบันคือ (Titan Supercomputer ของ Cray)
- •ด้วยสมรรถนะที่สูงเช่นนี้ เราจึงนํามันมาประยุกต์ใช้ช่วยงานมนุษย์หลายอย่าง

#### องค์ประกอบของคอมพิวเตอร์

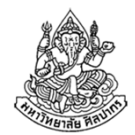

- ถ้าเราสังเกต เราจะพบว่าเวลาเราทํางานเราใช้ร่างกายหลายส่วนร่วมกัน
	- เราใช้ตาเพื่ออ่านหรือคําสั่ง เช่น เนื้อหาในหนังสือ หรือ โจทย์
	- หรือบางทีเราก็ใช้หูฟังคําถามหรือคําอธิบาย
	- เราต้องมีการใช้สมองคิด
	- เราใช้มือเขียนบันทึกหรือคําตอบ
	- ร่างกายเรานั่งอยู่บนเก้าอี้
- คอมพิวเตอร์เองก็เหมือนกันจะทํางานได้ก็ต้องมีอุปกรณ์หลายส่วนเช่นกัน
	- ■ เมาส์กับคีย์บอร์ดเป็นเหมือนตากับหูที่ใช้รับคำสั่งจากเราว่าเราจะให้ทำอะไร
	- ซีพียู (พร้อมทั้งหน่วยความจํา) เป็นเหมือนสมอง
	- จอภาพเป็นเหมือนมือใช้เขียนคําตอบออกมาให้คนอื่นได้เห็น

28 สิงหาคม 2557

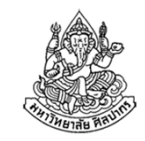

#### เปรียบเทียบการคํานวณในมนุษย์และคอมพิวเตอร์

- คนเราเรียนรู้และทํางานโดยอาศัยความรู้ความจําในอดีตเป็นตัวช่วยเช่น เราหาความยาวด้านสามเหลี่ยมจากมุมได้เพราะเรารู้เรื่องตรีโกณมิติ
- คอมพิวเตอร์เองก็เช่นกัน จะทํางานได้ก็ต้องมีการเก็บวิธีการคํานวณบางอย่างไว้ เช่น วิธีการคํานวณค่า sin, cos, และ tan
- • เวลาคนเราคํานวณตัวเลข เราก็ต้องจําตัวเลขที่เกี่ยวข้องไว้ในหัวได้ เช่น"จงหาค่าของ 5 + 3" เราคํานวณได้ว่ามันมีค่าเท่ากับ 8
	- ถ้าเราลองทบทวนดูเราจะพบว่า ถ้าเราไม่สามารถจําเลข <sup>5</sup>และ 3 ไว้ในหัวเราได้เลยล่ะก็ เราจะหาผลลัพธ์ออกมาไม่ได้เลย
- • คอมพิวเตอร์ก็ต้องเก็บข้อมูลที่เกี่ยวข้องกับการคํานวณไว้ด้วย เช่นจากตัวอย่างเดิม เครื่องก็ต้องจําเลข 5 กับ 3 ไว้เพื่อใช้ในการหาผลบวก

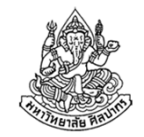

#### หน่วยความจํากับการคํานวณในคอมพิวเตอร์

- ในขณะทําการคํานวณ ซีพียู (CPU, หน่วยประมวลผลกลาง) จะมีการติดต่อกับหน่วยความจำ (Memory, RAM) บ่อย ๆ
- •ซีพียูกับหน่วยความจําเปรียบเหมือนสมองคนละส่วน : ส่วนความคิดและจํา

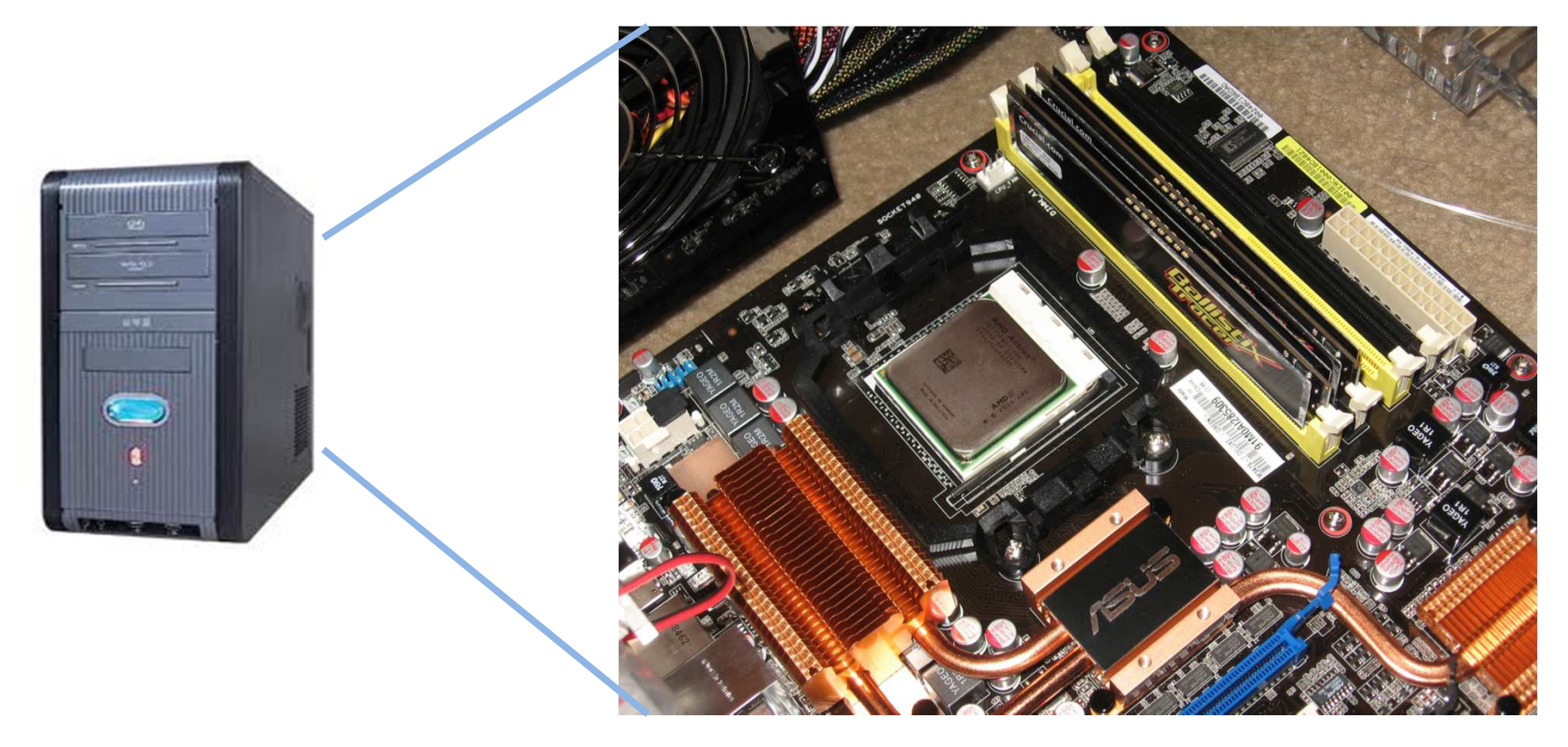

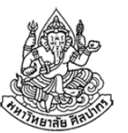

#### ซีพียูและหน่วยความจํา

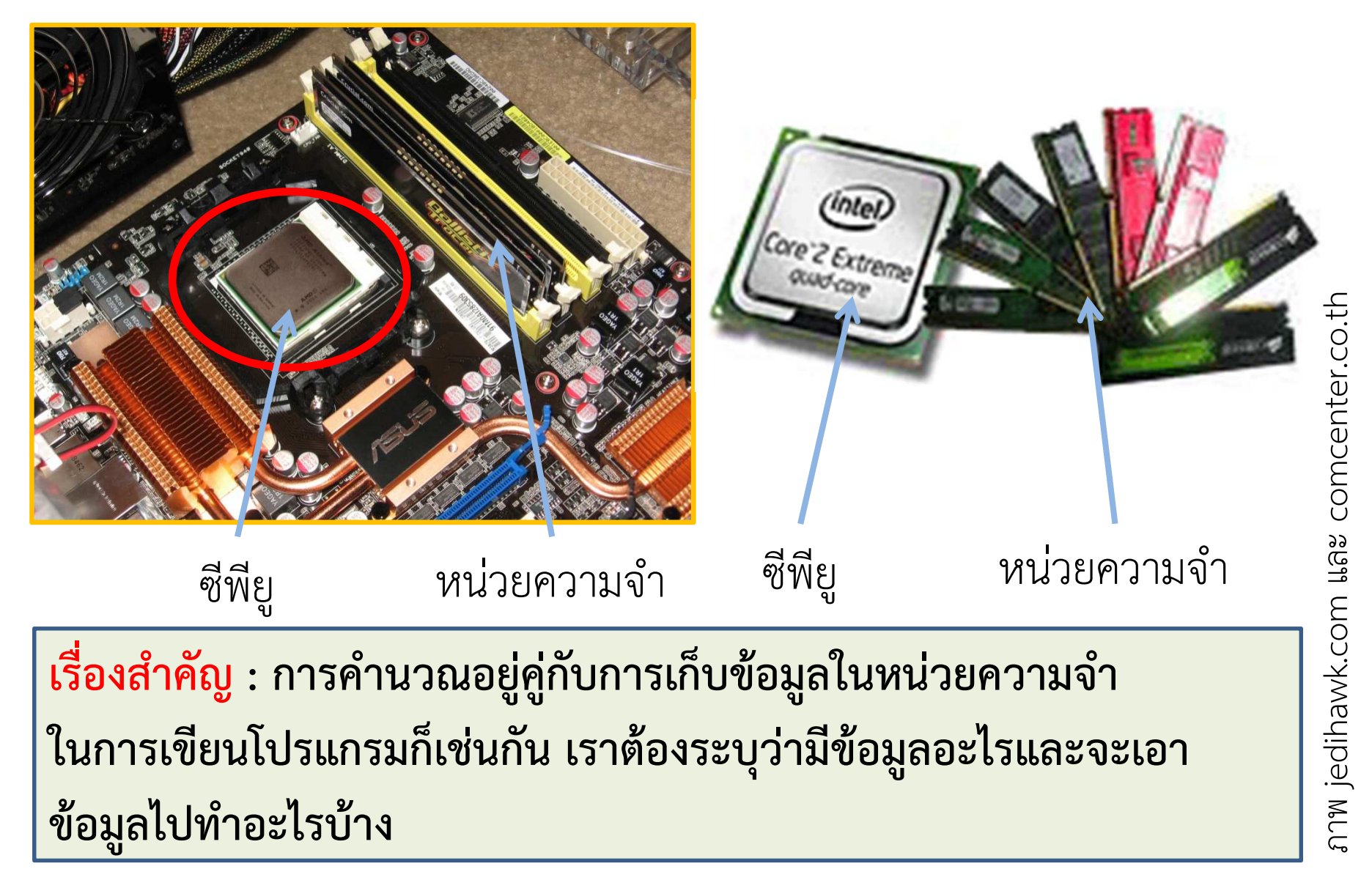

#### คีย์บอร์ดและเมาส์

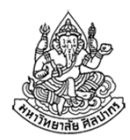

- •คีย์บอร์ด (แป้นพิมพ์) และ เมาส์ เป็นอุปกรณ์รับคําสั่งจากเรา
- •ทําหน้าที่รับฟังว่าเราต้องการอะไร
- • เนื่องจากคอมพิวเตอร์ทั่วไปไม่ได้สังการด้วยภาพและเสียง คีย์บอร์ดและเมาส์จึงเปรียบเหมือนตาและหูของคอมพิวเตอร์
- $\bullet$ มีไว้เพื่อสื่อสารรับคําสั่งจากเรา (เราใช้ตาอ่านคําสั่งและใช้หูฟังคําสั่ง)

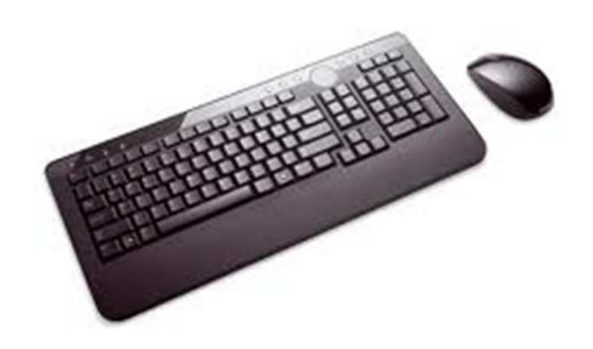

mos.dulo.com ภาพ thaidelclub.com

## เนื้อหาที่จะเรียนในวันนี้

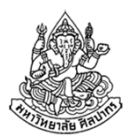

- รู้จักกับคอมพิวเตอร์และการเขียนโปรแกรม
- คอมพิวเตอร์กับโปรแกรม
	- การวางแผนการเขียนโปรแกรม
	- ปัญหาที่แก้ด้วยคอมพิวเตอร์ได้
	- การแก้ปัญหาการคํานวณด้วยมนุษย์
	- การแก้ปัญหาการคํานวณด้วยคอมพิวเตอร์
- • ขั้นตอนและตัวอย่างการวางแผนการเขียนโปรแกรม
	- การวิเคราะห์ปัญหา
	- การอธิบายลําดับการคํานวณด้วยซูโดโค้ดและโฟลวชาร์ต

#### คอมพิวเตอร์กับโปรแกรม

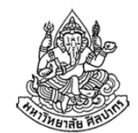

- $\bullet$ คอมพิวเตอร์ทําการคํานวณต่าง ๆ ได้ เพราะได้รับคําสั่งเกี่ยวกับการคํานวณ
- • คําสั่งในการคํานวณมักจะมาเป็นชุด ๆ ไม่ได้เป็นแค่การบวกลบคูณหารครั้ง เดียวจบ
	- เหมือนกับการแก้สมการสองตัวแปร เช่น

 $x + y = 5$ 

- $x y = 3$
- ■ เราสามารถคำนวณได้  $x = 4$  และ  $y = 1$  แต่ไม่ใช่ว่าเราบวกลบตัวเลขมั่ว ๆ แล้วจะได้คําตอบ
- เรามีลําดับการคิดที่เป็นระบบ ประกอบด้วยหลายขั้นตอน
- ■ ขั้นตอนในการคำนวณเหล่านี้ สามารถแปลงไปเป็นการคำสั่งด้านการคำนวณ ด้วยคอมพิวเตอร์ได้

#### ว่าแต่โปรแกรมคืออะไรกันแน่

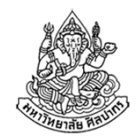

- • โปรแกรมเป็นชุดคําสั่งด้านการคํานวณ ซึ่งอาจจะรวมไปถึงการอ่านข้อมูลเข้า (input) และการแสดงผลลัพธ์ (output)
- โปรแกรมมีอยู่ในสองรูปแบบใหญ่ ๆ คือ
	- แบบที่เป็นภาษาที่เราอ่านออก (มนุษย์เข้าใจ แต่เครื่องไม่เข้าใจ) อันนี้เป็นโปรแกรมที่เราเขียนขึ้นมานั่นเอง และเป็นสิ่งที่เราต้องทําในวิชานี้
	- แบบที่เป็นภาษาเครื่องเลขฐานสอง (มนุษย์ไม่เข้าใจ แต่เครื่องเข้าใจ) นี่เป็นโปรแกรมประยุกต์ต่าง ๆ ที่เราใช้ เช่น โปรแกรม Microsoft Office และ Firefox เป็นต้น
- $\bullet$  โดยทั่วไป เราจะเขียนโปรแกรมเป็นภาษาที่เราอ่านออก เช่น ภาษาซี แล้ว ใช้ตัวแปลโปรแกรม (compiler) แปลภาษาซีให้เป็นภาษาเครื่องเพื่อให้นําไปคํานวณด้วยเครื่องได้

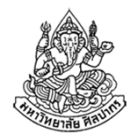

#### การวางแผนการเขียนโปรแกรม

- • ณ ตอนนี้เรารู้แล้วว่าโปรแกรมคือชุดคําสั่งที่ใช้ระบุขั้นตอนการคํานวณและเรารู้ด้วยว่าเราระบุขั้นตอนเหล่านี้ได้ผ่านภาษาโปรแกรม เช่น ภาษาซี
- แต่เราจะวางแผนการคํานวณอย่างไรดี ถึงจะเป็นระบบและแก้ปัญหาได้ ?
	- อันดับแรก เราต้องแน่ใจก่อนว่าปัญหาที่เราจะแก้เป็นสิ่งที่เครื่องคํานวณได้
	- โดยมากแล้วปัญหาที่มนุษย์คํานวณได้ก็จะเป็นปัญหาที่คอมพิวเตอร์คํานวณได้เช่นกัน
	- ถ้าปัญหาใดที่มนุษย์ไม่รู้แม้กระทั่งขั้นตอนในการคิด โอกาสที่มันจะเป็นงาน ที่คอมพิวเตอร์คํานวณได้แทบจะเป็นศูนย์

**เรื่องสำคัญ** : โปรแกรมทำหน้าที่ระบุขั้นตอนการทำงาน ถ้าเรายังคิดขั้นตอน<br>\*\*\* แก้ปัญหาในกระดาษไม่ออก แสดงว่าเราไม่รู้ขั้นตอนการทํางานที่ถูกต้อง เราย่อมไม่สามารถสั่งคอมพิวเตอร์ให้แก้ปัญหาได้

28 สิงหาคม 2557ภิญโญ แท้ประสาทสิทธิ์ มหาวิทยาลัยศิลปากร

### ปัญหาที่แก้ด้วยคอมพิวเตอร์ได้

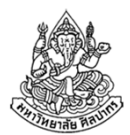

- • คือปัญหาที่สามารถคํานวณได้ (computable) หรือสามารถระบุออกมา เป็นขั้นตอนที่แน่ชัดได้
- • เราจะเขียนโปรแกรมได้ เราก็ต้องรู้ขั้นตอนที่แน่ชัดก่อน
	- เพราะคอมพิวเตอร์ทําตามที่เราสั่ง ไม่ได้สร้างวิธีคิดแทนเรา
	- ถ้าปัญหาไม่มีวิธีคิดที่แน่นอน เราจะเขียนโปรแกรมไม่ได้ ถ้าเราเขียนโปรแกรมอย่างนั้นออกมาแล้ว ผลลัพธ์มักจะผิด
- • ปัญหาต้องไม่ใช้ทรัพยากรเกินกว่าที่เครื่องคอมพิวเตอร์มี เช่น ต้องไม่ใช้หน่วยความจําเกินกว่าที่เครื่องจะจัดหาให้ได้ เป็นต้น

#### การแก้ปัญหาการคํานวณด้วยมนุษย์

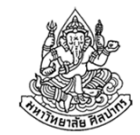

- ปัญหาด้านการคํานวณได้รับการแก้ไขด้วยมนุษย์มาช้านานแล้ว
	- เช่น การแก้สมการสองตัวแปร สามตัวแปร … N ตัวแปรการทดสอบว่าเลขเป็นจํานวนเฉพาะหรือไม่การหาตัวหารร่วมมาก ตัวคูณร่วมน้อย เป็นต้น
- • สังเกตด้วยว่าปัญหาพวกนี้มีวิธีแก้ที่ชัดเจน
	- ในระยะหลัง เราเพียงใช้คอมพิวเตอร์มาช่วยคิดเพื่อให้ได้คําตอบที่เร็วขึ้นและมีความผิดพลาดน้อยลง
- • อุปสรรคสําหรับโปรแกรมเมอร์จํานวนมากก็คือ การที่ไม่ทราบว่าวิธีแก้ปัญหา คืออะไร หรือรู้แต่ก็ไม่สามารถอธิบายมาเป็นขั้นตอนได้
	- หลายคนแก้ปัญหาพวกนี้ด้วยการลองผิดลองถูกไปเรื่อย
	- คนที่ฝึกคิดมาอย่างดี จะรู้ขั้นตอนพวกนี้ชัดเจน อธิบายวิธีที่ถูกต้องได้ไม่ติดขัด

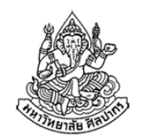

### เรารู้วิธีแก้ปัญหาอย่างถูกต้องแน่นอนหรือไม่

- • ดูตัวอย่างต่อไปนี้แล้วถามตัวเราเองว่าเรารู้วิธีหาคําตอบที่แน่นอนหรือไม่
	- ■ การแก้สมการหนึ่งตัวแปร 3 x + 2 = 8 เราต้องการหาค่า x ซึ่งเป็นผลลัพธ์ จากข้อมูลเข้าคือตัวเลขค่าคงที่ต่าง ๆ
	- การแก้สมการสองตัวแปร

 $2 x + 3 y = 25$ 

 $3x + 2y = 20$ 

เราต้องการหาค่า x และ y ซึ่งเป็นผลลัพธ์ จากข้อมูลเข้าคือตัวเลขค่าคงที่

- • คําถามที่เราต้องถามตัวเราเองก่อนเขียนโปรแกรม
	- 1.เราสามารถหาคําตอบเหล่านี้ได้ โดยไม่ต้องลองถูกลองผิดหรือไม่ ?
	- 2.เราสามารถอธิบายวิธีแก้ปัญหาที่ถูกต้องให้คนอื่นเข้าใจได้หรือไม่ ?
- •ถ้าหากเรายังอธิบายวิธีแก้ปัญหาไม่ได้ อย่าเพิ่งลงมือเขียนโปรแกรม

#### การแก้ปัญหาการคํานวณด้วยคอมพิวเตอร์

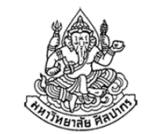

- • มนุษย์เป็นผู้กําหนดวิธีการคํานวณลงไปในโปรแกรม เพื่อให้คอมพิวเตอร์ทํา ตามขั้นตอนที่ระบุไว้ในโปรแกรม
- • การกําหนดวิธีการคํานวณต้องมีสื่อกลาง ซึ่งก็คือภาษาคอมพิวเตอร์นั่นเอง
- • $\bullet$  เราจึงต้องมีการเรียนภาษาคอมพิวเตอร์เพื่อทำให้เราสอนคอมพิวเตอร์ให้ทำ ตามที่เราต้องการได้
- •คอมพิวเตอร์จะทําการคํานวณตามกระบวนการที่เราระบุไว้ในภาษา

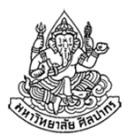

#### ภาษาคอมพิวเตอร์

- •เป็นเครื่องมือในการสื่อสารกับคอมพิวเตอร์
- มีหลายภาษา แต่ละภาษามีจุดอ่อนจุดแข็งแตกต่างกันไป
- • ภาษาคอมพิวเตอร์จํานวนมาก มีลักษณะดังต่อไปนี้
	- มีกฏเกณฑ์ที่แน่นอน มีความเข้มงวดทางภาษามาก
	- เต็มไปด้วยการนิยามและกําหนดค่าต่าง ๆ
	- ต้องการให้เราระบุวิธีคิดลงไปอย่างชัดเจน
	- ■ ไม่ยอมรับความกำกวม ถ้าเกิดขึ้นจะไม่ยอมทำงานให้เรา หรือจะมีกฎตายตัวว่าจะตีความเป็นอย่างใดอย่างหนึ่ง
- • คนที่จะเขียนภาษาคอมพิวเตอร์ได้ถูกต้อง จะต้องเข้าใจกฎเกณฑ์ทาง ภาษาอย่างชัดเจน
	- ถ้าเราไม่เข้าใจกฎอย่างชัดเจน เราจะงงอยู่ตลอดเวลา (สาเหตุการสอบตก)

28 สิงหาคม 2557ภิญโญ แท้ประสาทสิทธิ์ มหาวิทยาลัยศิลปากร

## เนื้อหาที่จะเรียนในวันนี้

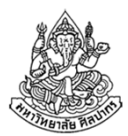

- รู้จักกับคอมพิวเตอร์และการเขียนโปรแกรม
- คอมพิวเตอร์กับโปรแกรม
	- การวางแผนการเขียนโปรแกรม
	- ปัญหาที่แก้ด้วยคอมพิวเตอร์ได้
	- การแก้ปัญหาการคํานวณด้วยมนุษย์
	- การแก้ปัญหาการคํานวณด้วยคอมพิวเตอร์
- • ขั้นตอนและตัวอย่างการวางแผนการเขียนโปรแกรม
	- การวิเคราะห์ปัญหา
	- การอธิบายลําดับการคํานวณด้วยซูโดโค้ดและโฟลวชาร์ต

### ขั้นตอนการพัฒนาโปรแกรม

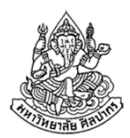

- • ประกอบด้วย 5 ขั้นตอนหลัก (อ้างอิงตามบทที่ 4 ในหนังสือ)
	- 1. วิเคราะห์ปัญหา (Analysis)
	- 2.วางแผนและออกแบบ (Planning and Design)
	- 3.การเขียนโปรแกรม (Coding)
	- 4.การทดสอบโปรแกรม (Testing)
	- 5. จัดทําเอกสารและคู่มือการพัฒนาหรือใช้งาน (Documentation)
- $\bullet$  ในวิชานี้จะเน้นสามขั้นตอนแรกคือ วิเคราะห์ปัญหา, วางแผนและออกแบบ, และ การเขียนโปรแกรม
	- การทดสอบโปรแกรมเป็นส่วนที่ต้องเรียนรู้จากการปฏิบัติเป็นหลัก
	- ส่วนการจัดทําเอกสารและคู่มือจะไม่กล่าวถึงในวิชานี้

28 สิงหาคม 2557ภิญโญ แท้ประสาทสิทธิ์ มหาวิทยาลัยศิลปากร

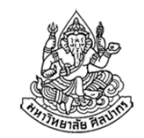

#### การวิเคราะห์ปัญหา (Analysis)

เนื่องจากขั้นตอนการเขียนโปรแกรมเกี่ยวข้องกับการแก้ปัญหา จึงมีความจําเป็นที่จะต้องอธิบายการวิเคราะห์ไปพร้อมกับตัวอย่างปัญหา

โจทย์: จงเขียนโปรแกรมรับค่าจํานวนเต็ม 2 จํานวน และหาผลบวกของเลขทั้งสองจํานวนนั้น

- 1. วิเคราะห์ปัญหา
	- การวิเคราะห์ปัญหาเป็นขั้นตอนที่สําคัญที่สุด เพราะถ้าเราคิดไม่ออก เราก็บอกคอมพิวเตอร์ให้ทําตามเราไม่ได้
	- $\blacksquare$  ควรเริ่มจากการการคัดแยกว่าอะไรคือข้อมูลเข้า และแยกให้ได้ว่าผลลัพธ์ที่ต้องการคืออะไร
	- จากนั้นวิเคราะห์ว่าข้อมูลเข้าและผลลัพธ์มีความสัมพันธ์กันอย่างไร

ภิญโญ แท้ประสาทสิทธิ์ มหาวิทยาลัยศิลปากร28 สิงหาคม 2557

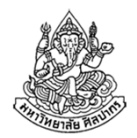

#### วิเคราะห์ข้อมูลเข้าและผลลัพธ์

- ข้อมูลเข้า : จํานวนเต็มสองตัว
	- ■ กำหนดให้จำนวนเต็มตัวแรกชื่อ x
	- ■ กำหนดให้จำนวนเต็มตัวที่สองชื่อ y
	- **■ หมายเหตุ** การเขียนโปรแกรมมักเกี่ยวข้องกับการนิยามชื่อและกำหนดค่า
- •ผลลัพธ์ : ผลบวกของจํานวนเต็มทั้งสองตัว

กําหนดให้ผลลัพธ์ชื่อ sum

- วิเคราะห์ความสัมพันธ์ระหว่างข้อมูลเข้าและผลลัพธ์
	- เราต้องนําข้อมูลเข้ามาบวกกัน คือ หาค่า x + y
	- ■ ผลบวกคือผลลัพธ์ นั่นคือ sum =  $x + y$
	- ■ <u>การกำหนดชื่อจะทำให้หาความสัมพันธ์กันได้โดยสะดวก</u>  $\rightarrow$  นอกจากนี้ยังทำให้เราสามารถเขียนอธิบายเป็นขั้นตอนได้ง่ายด้วย

28 สิงหาคม 2557

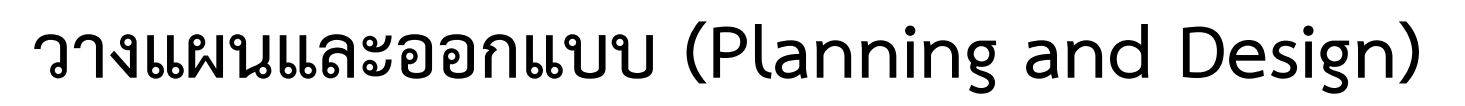

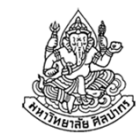

- • คือการนําปัญหาที่วิเคราะห์ได้จากขั้นตอนที่หนึ่ง มาวางแผนอย่างเป็น ขั้นตอน ขั้นตอนดังกล่าวต้องอธิบายลําดับการทํางานโปรแกรมโดยชัดเจน
	- ■ แผนการแก้ปัญหาที่เป็นขั้นตอนนี้เรียกว่า *อัลกอริทึม* (Algorithm)
	- ■ วิธีที่นิยมใช้อธิบายอัลกอริทึมมีอยู่สองแบบคือ *ซูโดโค้ด* (Pseudocode) และ *โฟ<mark>ลวชาร์ต</mark> (*Flowchart)
- • ซูโดโค้ด คือ การอธิบายขั้นตอนออกมาเป็นภาษาที่สื่อความหมายง่าย ๆ
	- จะบอกเป็นขั้นตอนสั้น ๆ หลายขั้นตอนต่อกันไป
	- ไม่บอกเป็นข้อความยาว ๆ เป็นย่อหน้า
- • โฟลวชาร์ต คือ การอธิบายขั้นตอนโดยใช้สัญลักษณ์รูปภาพเป็นตัวสื่อความหมาย

### ซูโดโค้ด (Pseudocode)

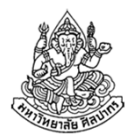

- • การอธิบายขั้นตอนด้วยซูโดโค้ดควรระบุถึงรายละเอียดต่อไปนี้
	- จุดเริ่มต้น (Start)
	- ข้อมูลเข้า (มักมาจากการอ่านจากผู้ใช้)
	- วิธีการคํานวณ
	- การแสดงผลลัพธ์
	- จุดสิ้นสุด (Stop, End)
- • หมายเหตุ Pseudo- เป็นคํานําหน้า (prefix) ที่มีรากมาจากภาษากรีก แปลว่า 'ปลอม'; Pseudocode จึงมีความหมายว่า 'โค้ดปลอม' นั่นเอง คือหน้าตามันคล้ายโค้ด แต่ก็ไม่ใช่โค้ดจริงที่เราเขียนลงในเครื่อง

8 พฤศจิกายน 2554ภิญโญ แท้ประสาทสิทธิ์ มหาวิทยาลัยศิลปากร

### ตัวอย่างซูโดโค้ด

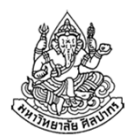

- • ย้ํา: สิ่งที่เราควรจะอธิบายในซูโดโค้ด คือจุดเริ่มต้น, ข้อมูลเข้า, การคํานวณ, การแสดงผลลัพธ์, จุดสิ้นสุด
- •จากตัวอย่างโจทย์ เราเขียนเป็นซูโดโค้ดได้ดังนี้

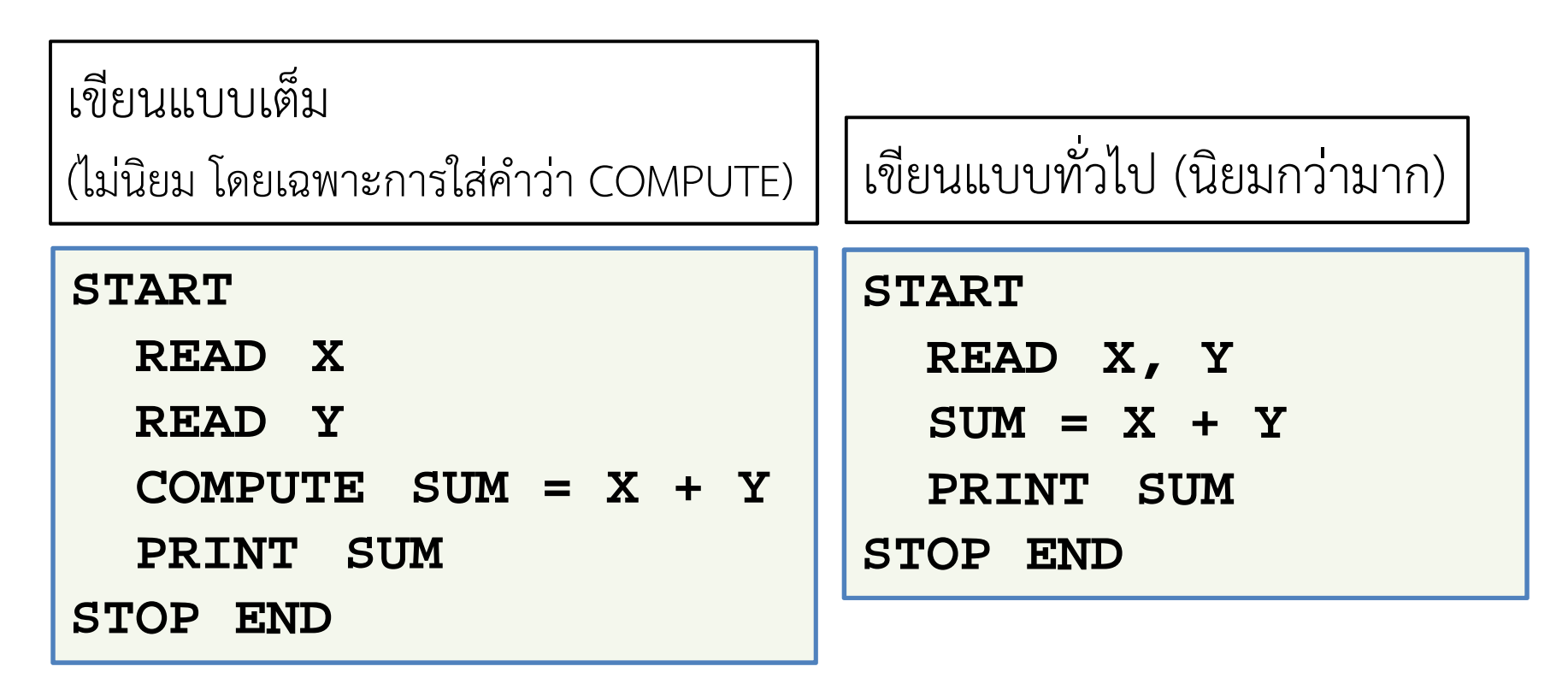

### โฟลวชาร์ต (Flowchart)

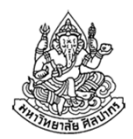

- เช่นเดียวกับซูโดโค้ด เรามักจะระบุของห้าอย่างลงไปด้วยคือจุดเริ่มต้น, ข้อมูลเข้า, การคํานวณ, การแสดงผลลัพธ์, และ จุดสิ้นสุด
- •● ข้อแตกต่างคือจะมีรูปมากำกับ ทำให้มองออกได้ง่ายขึ้นว่าขั้นตอนทำอะไร

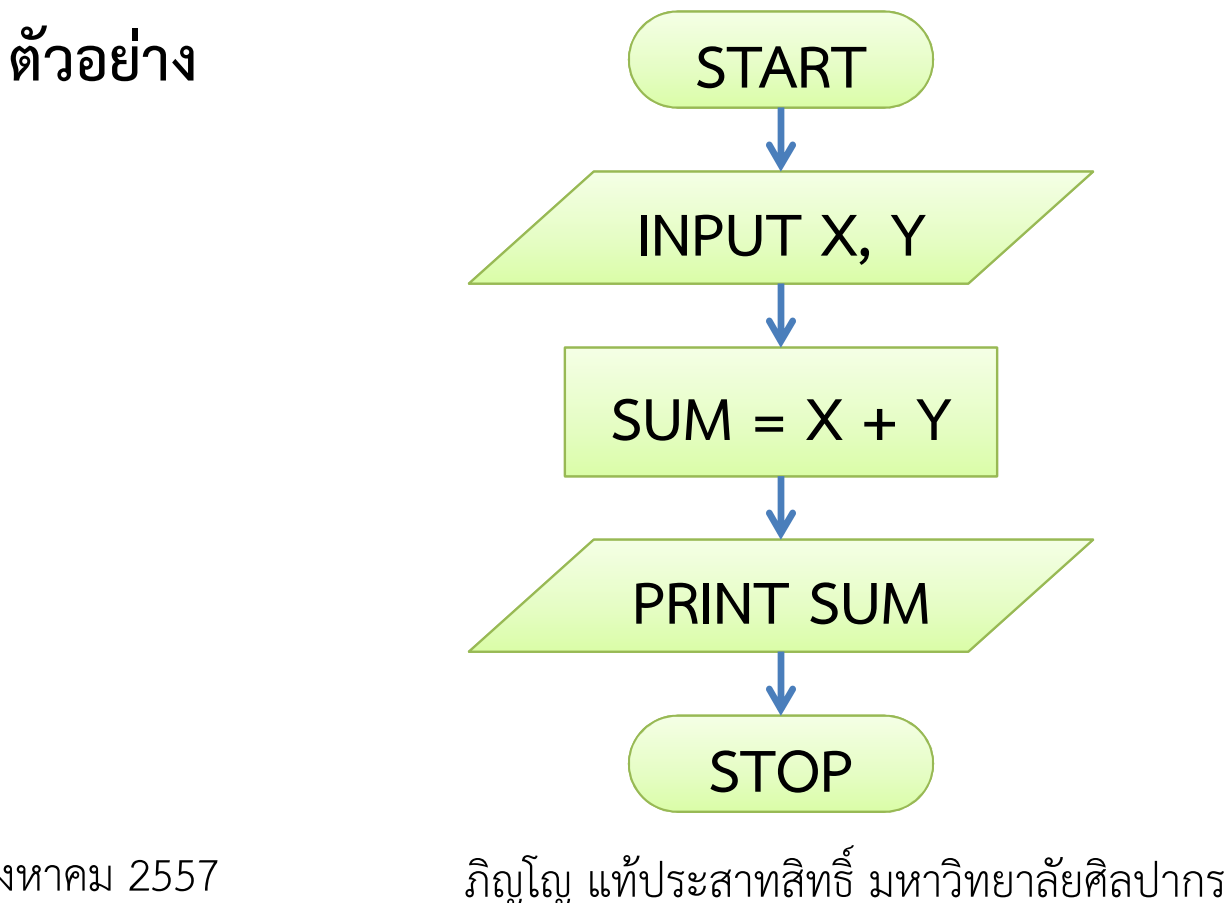

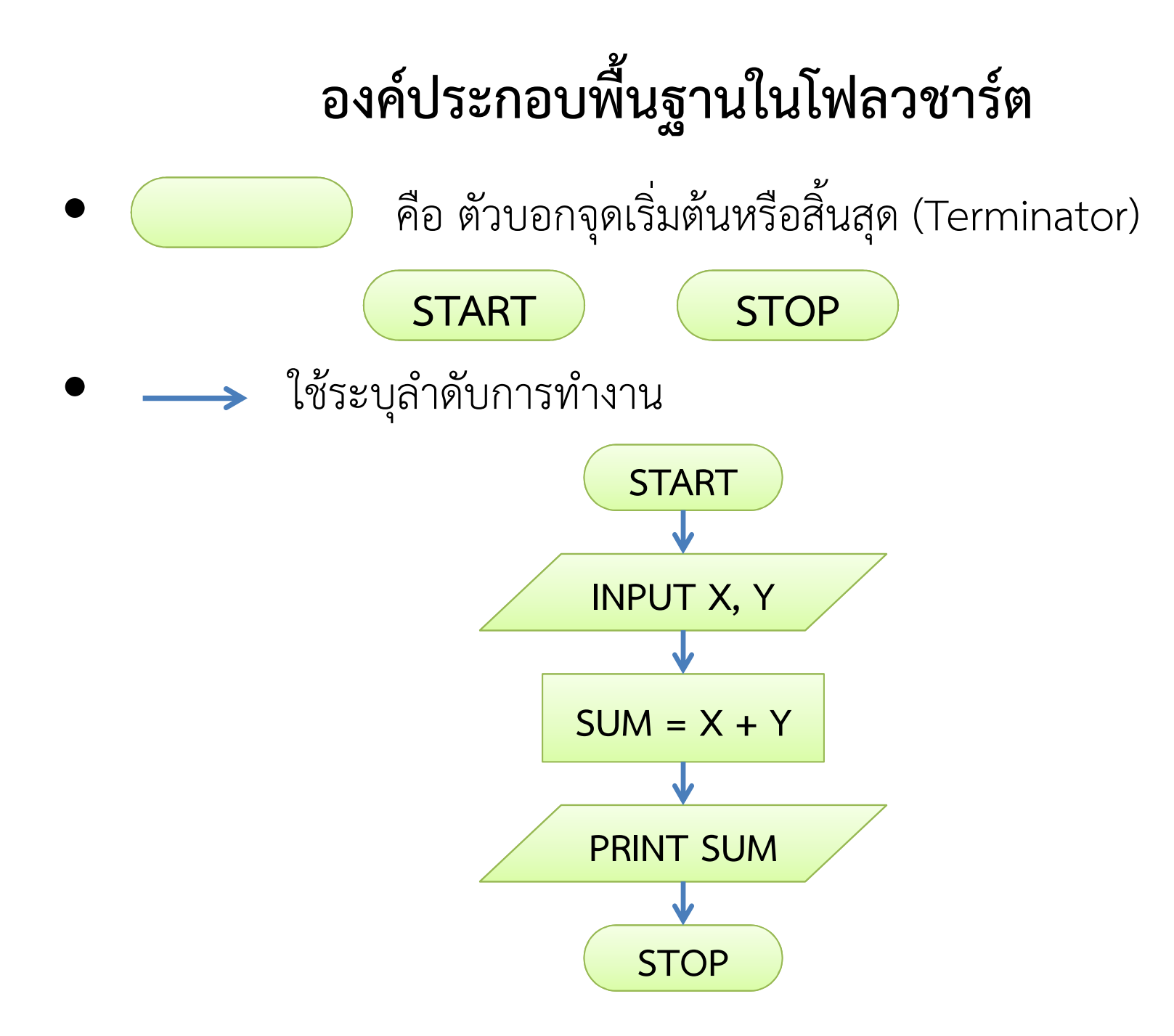

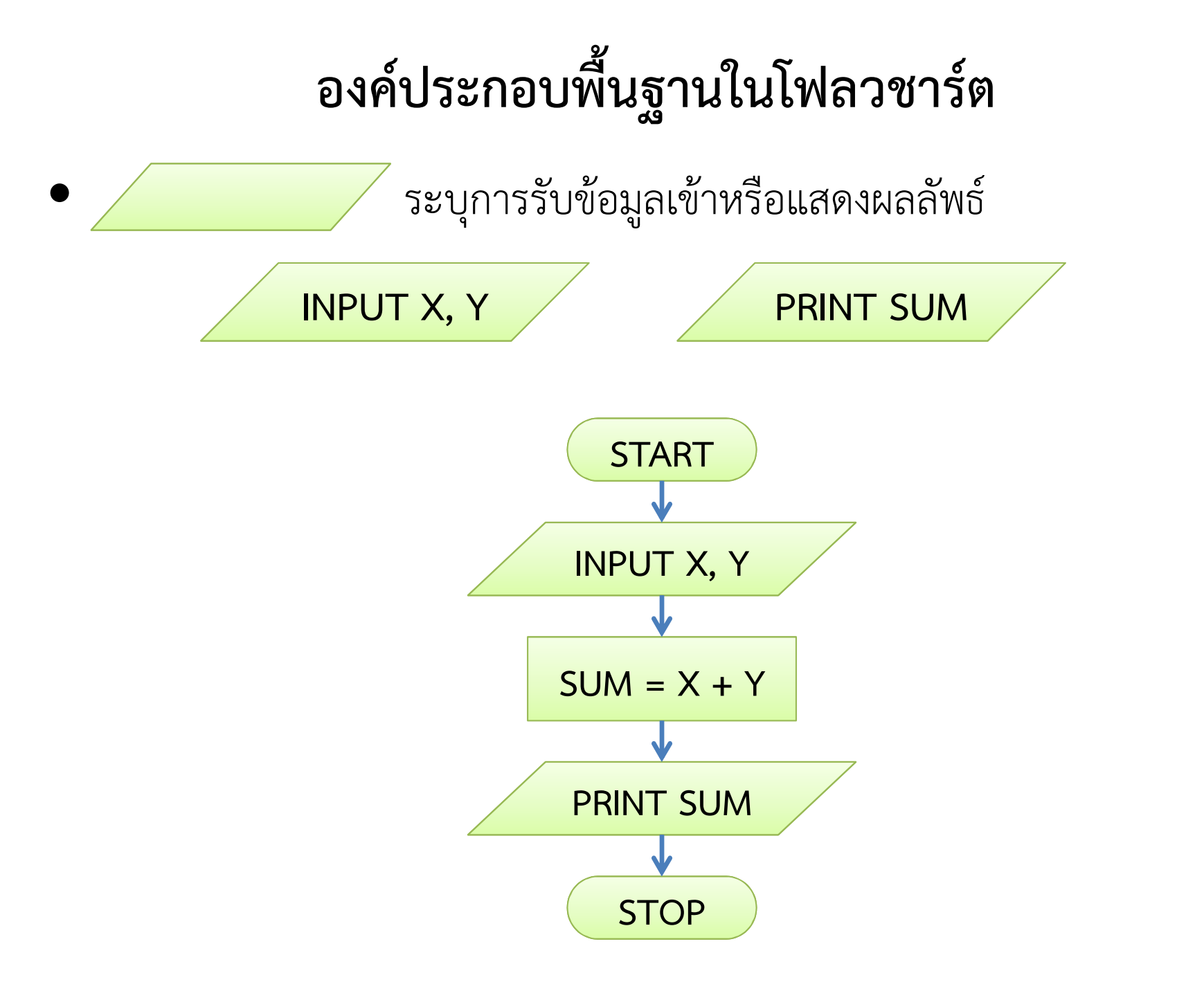

## องค์ประกอบพื้นฐานในโฟลวชาร์ต

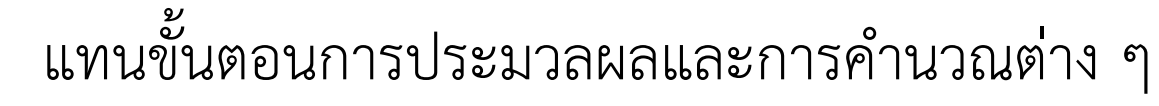

เป็นส่วนที่สําคัญที่สุดในกระบวนการอธิบายลําดับการทํางาน

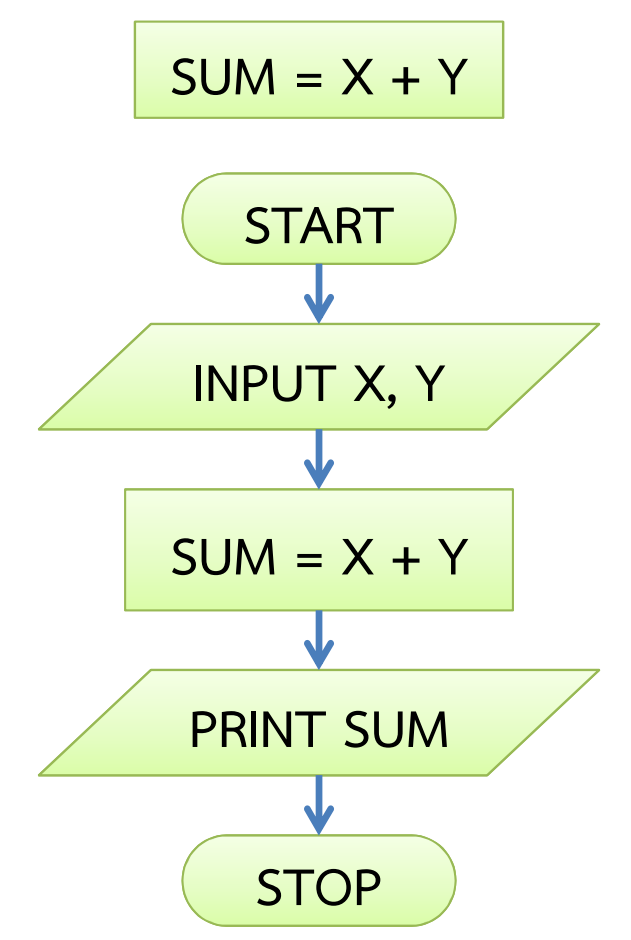
# ข้อสังเกตเกี่ยวกับซูโดโค้ดและโฟลวชาร์ต

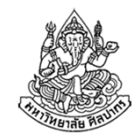

- ในซูโดโค้ดเราระบุ READ X และ READ Y แยกกันต่างหากแต่เราใช้ INPUT X, Y ในโฟลวชาร์ตรวมกันในช่องเดียว
	- ถูกทั้งคู่ แต่สําหรับโฟลวชาร์ต ส่วนที่เราเข้าใจได้ง่าย เช่นการรับข้อมูลเข้า มักจะถูกยุบรวมกันเพื่อประหยัดพื้นที่ แต่จะเขียนแยกกันก็ได้
	- ในซูโดโค้ดถ้าเราจะเขียนรวมกันเป็น READ X, Y ก็ได้เช่นกัน
- คําว่า READ กับคําว่า INPUT หมายถึง การอ่านข้อมูลเข้า เราจะใช้คําไหนก็ได้ ถือว่าถูกต้องทั้งคู่
	- ■ วิชานี้ไม่ได้เน้นภาษาอังกฤษ นักศึกษาจะใช้คำไทยว่า 'อ่านค่า' ก็ได้
	- ■ แต่ชื่อของค่าต่าง ๆ ควรเป็นภาษาอังกฤษ จะได้นำไปใช้ต่อในโปรแกรมได้ง่าย
	- ควรเลี่ยงการตั้งชื่อว่า ก ข อะไรทํานองนี้ ไม่งั้นจะงงตอนเขียนโปรแกรม

28 สิงหาคม 2557

# ขั้นตอนการพัฒนาโปรแกรม

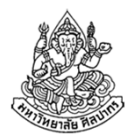

- • ประกอบด้วย 5 ขั้นตอนหลัก (อ้างอิงตามบทที่ 4 ในหนังสือ)
	- 1.<u>วิเคราะห์ปัญหา (Analysis)</u>
	- 2.วางแผนและออกแบบ (Planning and Design)
	- 3.การเขียนโปรแกรม (Coding)
	- 4.การทดสอบโปรแกรม (Testing)
	- 5. จัดทําเอกสารและคู่มือการพัฒนาหรือใช้งาน (Documentation)

### การเขียนโปรแกรม (Coding)

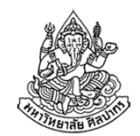

- • เป็นการนําอัลกอริทึมจากขั้นตอนที่สองมาเขียนให้ถูกต้องตามหลักไวยากรณ์ ของภาษาคอมพิวเตอร์
- • เรื่องน่ารู้เกี่ยวกับไวยากรณ์ของภาษาคอมพิวเตอร์
	- ภาษาไทย ภาษาอังกฤษมีหลักไวยากรณ์; ภาษาคอมพิวเตอร์ก็มีหลักไวยากรณ์ เหมือนกัน
	- แต่หลักไวยากรณ์ของภาษาคอมพิวเตอร์จะเคร่งครัดมาก ผิดแล้วผิดเลย ดังนั้นคนเขียนต้องแม่นเรื่องนี้
	- เราใช้คําว่า Grammar แทนไวยากรณ์ของภาษามนุษย์ แต่เราใช้คําว่า Syntax แทนไวยากรณ์ของภาษาคอมพิวเตอร์
	- ราชบัณฑิตแปลคําว่า Syntax ว่า 'วากยสัมพันธ์' แปลคําว่า Syntax error สองแบบคือ 'ผิดวากยสัมพันธ์' และ 'ผิดไวยากรณ์'

### ตัวอย่างโปรแกรมบวกตัวเลข

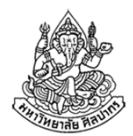

#include <stdio.h> // เตรียมการทำงาน (ส่วนพิเศษสำหรับภาษาซี) void main() {  $\qquad$  // เริ่มการทำงาน (START)  $\mathsf{int} \ \mathsf{x}, \ \mathsf{y}, \ \mathsf{sum}; \hspace{2em} \text{\textbf{\textit{ii}}} \ \text{\textbf{\textit{iii}}} \ \text{\textbf{\textit{iii}}} \ \text{\textbf{\textit{iii}}} \ \text{\textbf{\textit{iv}}} \ \text{\textbf{\textit{iv}}} \ \text{\textbf{\textit{iv}}} \ \text{\textbf{\textit{iv}}} \ \text{\textbf{\textit{iv}}} \ \text{\textbf{\textit{iv}}} \ \text{\textbf{\textit{iv}}} \ \text{\textbf{\textit{iv}}} \ \text{\textbf{\textit{iv}}} \ \text{\textbf{\textit{iv}}} \ \text{\textbf{\textit{iv}}} \ \text{\textbf{\$ scanf("%d", &x); // อ่านค่า X (INPUT X)scanf("%d", &y); // อ่านค่า Y (INPUT Y) $\mathsf{sum} = \mathsf{x} + \mathsf{y}; \quad \quad \textit{7}$  หาค่าผลบวก แล้วเก็บไว้ที่  $\mathsf{sum} \ (\mathsf{SUM} = \mathsf{X} + \mathsf{Y})$  $\boldsymbol{\mathsf{printf}}(\textsf{''}\boldsymbol{\%}\mathsf{d''},\,\boldsymbol{\mathsf{sum}}) ;\!/\!/$  แสดงผลบวกทางจอภาพ  $\;$  (PRINT SUM) }// จบการทํางาน (STOP)

### การทดสอบโปรแกรม

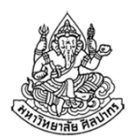

- •เป็นการทดสอบว่าผลลัพธ์จากโปรแกรมที่ได้ถูกต้องหรือไม่
- •โดยมากทําด้วยการทดลองใส่ข้อมูลเข้าให้กับโปรแกรมแล้วดูผลลัพธ์ที่ได้
- • $\bullet$  จากตัวอย่างเดิมสิ่งที่เราทำก็คือการใส่ค่า x และ y เข้าไป จากนั้นก็ตรวจดูว่าโปรแกรมของเราพิมพ์ค่า sum ออกมาถูกต้องหรือไม่
- เราจะรู้ได้ว่าโปรแกรมถูกต้องหรือไม่ เราก็ต้องทราบก่อนจากการคํานวณด้วยตัวเราเองว่าผลลัพธ์ที่ได้เป็นอย่างไร
	- ถ้าเราไม่สามารถคํานวณด้วยตัวเราเองได้ เราย่อมไม่รู้ว่าผลลัพธ์ที่ถูกต้อง เป็นอย่างไร และตัดสินไม่ได้ว่าโปรแกรมถูกต้องหรือไม่
	- โดยปรกติแล้ว เรารู้วิธีคํานวณตั้งแต่ขั้นตอนที่หนึ่งและสอง
- •การทดสอบที่ดีจะต้องทดสอบกับข้อมูลเข้าหลาย ๆ แบบ

28 สิงหาคม 2557

### ตัวอย่างการทดสอบโปรแกรม

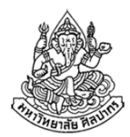

• $\bullet$  ทดสอบรอบแรก : กำหนดให้ค่า x และ y คือ 7 และ 8 ผลลัพธ์ที่ควรได้จากโปรแกรมคือ <sup>15</sup>เพราะ 7 + 8 = 15

```
TZ:\EntireDocs\Teaching\Computer Programming I\Semester 2, 2554\Presentation\Inti
8
15Process returned 2 (0x2)
Press any key to continue.
```
- • เนื่องจากการทดสอบควรทํากับข้อมูลเข้าหลาย ๆ ชุด หลาย ๆ แบบดังนั้นจึงควรทําการทดสอบเพิ่มเติม เช่น
- • $\bullet$  ทดสอบรอบที่สอง : กำหนดให้ค่า x และ y คือ 1 และ -8 ผลลัพธ์ที่ควรได้จากโปรแกรมคือ -7

28 สิงหาคม 2557ภิญโญ แท้ประสาทสิทธิ์ มหาวิทยาลัยศิลปากร

# ระเบียบวิธีในการกําหนดขั้นตอนการทํางานของโปรแกรม

- •ถึงจุดนี้เรารู้แล้วว่าปัญหาแบบไหนที่น่าจะคํานวณด้วยคอมพิวเตอร์ได้
- • และเราก็รู้ด้วยว่าเราต้องระบุขั้นตอนการทํางานให้คอมพิวเตอร์ทราบ เราต้องทราบขั้นตอนวิธีแก้ปัญหาอย่างชัดเจนเป็นขั้นเป็นตอน
	- เราต้องอธิบายขั้นตอนดังกล่าวในรูปภาษาคอมพิวเตอร์ได้
- • เนื่องจากว่าคนจํานวนมากไม่ทราบว่าจะระบุขั้นตอนอย่างไร
	- ■ จึงมีระเบียบวิธีในการอธิบายขั้นตอนการทำงานขึ้นมา
	- ระเบียบวิธีนี้จะให้ผลที่นําประยุกต์ใช้กับการเขียนโปรแกรมได้ง่าย

# ขั้นตอนการพัฒนาโปรแกรม

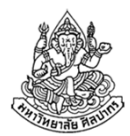

- • ประกอบด้วย 5 ขั้นตอนหลัก (อ้างอิงตามบทที่ 4 ในหนังสือ)
	- 1.<u>วิเคราะห์ปัญหา (Analysis)</u>
	- 2.วางแผนและออกแบบ (Planning and Design)
	- 3.การเขียนโปรแกรม (Coding)
	- 4.การทดสอบโปรแกรม (Testing)
	- 5. จัดทําเอกสารและคู่มือการพัฒนาหรือใช้งาน (Documentation)

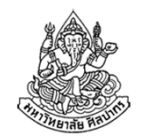

# ตัวอย่างปัญหา : คํานวณพื้นที่สี่เหลี่ยมคางหมู

ปัญหา จงวิเคราะห์ปัญหาและเขียนโฟลวชาร์ตสําหรับการหาพื้นที่สี่เหลี่ยม คางหมู เมื่อทราบความยาวด้านคู่ขนานทั้งสองและความสูงของรูปสี่เหลี่ยมการแก้ปัญหา

1. วิเคราะห์ปัญหา : ข้อมูลเข้ามีสามค่า คือ ค่าความยาวด้านคู่ขนานด้านที่ หนึ่ง (w1), ค่าความยาวด้านคู่ขนานด้านที่สอง (w2), และค่าความสูง (h) ผลลัพธ์มีหนึ่งอย่าง คือ พื้นที่สี่เหลี่ยม (A)

ข้อมูลเหล่านี้มีความสัมพันธ์กันตามสมการ 
$$
A = \frac{1}{2} (w_1 + w_2) h
$$
  $w_1$ 

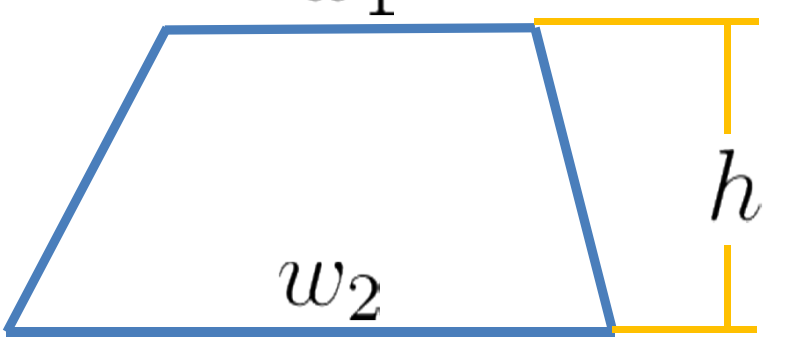

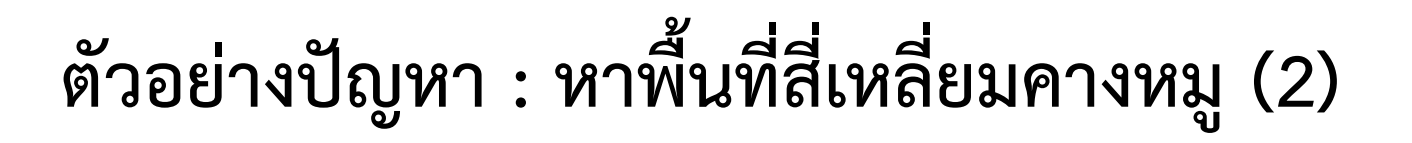

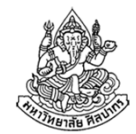

#### 2. วางแผนและออกแบบ

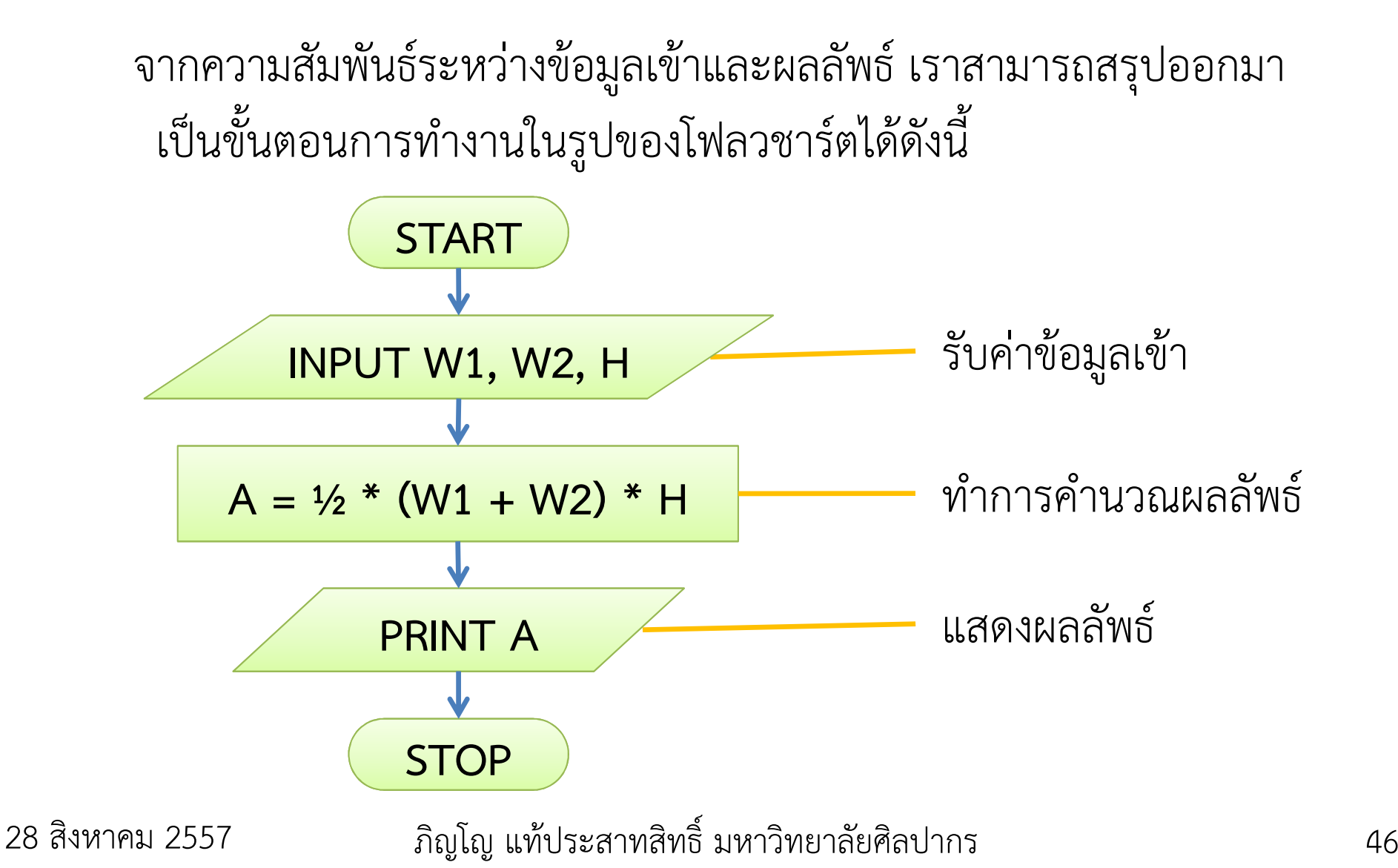

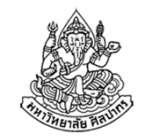

### ตัวอย่างที่ซับซ้อนขึ้น: การตัดเกรด

โจทย์ การตัดเกรดในบางมหาวิทยาลัยจะแบ่งออกเป็นสามระดับคือ ตก, ผ่าน,และ ยอดเยี่ยม โดยมีเกณฑ์การตัดเกรดดังนี้ น้อยกว่า 40 คะแนนคือตก (F) ได้ถึง 40 คะแนนแต่น้อยกว่า 80 คะแนนคือผ่าน (P) และได้ <sup>80</sup> คะแนนขึ้นไปคือยอดเยี่ยม (A) จงวิเคราะห์ปัญหาและเขียนโฟลวชาร์ต สําหรับการตัดเกรด

### การแก้ปัญหา

1. วิเคราะห์ปัญหา : ข้อมูลเข้ามีอยู่ค่าเดียวคือคะแนนของนักศึกษา (SCORE) ส่วนผลลัพธ์มีอยู่ค่าเดียวเช่นกันคือเกรด (GRADE) ซึ่งมีค่าที่ เป็นไปได้สามค่าเท่านั้น คือ 'F', 'P', และ 'A' ความสัมพันธ์ระหว่างข้อมูลเข้ากับผลลัพธ์ก็คือเราใช้คะแนนเป็นตัวระบุ เกรด โดยที่มีเกณฑ์การระบุเกรดที่แน่นอนตายตัวกําหนดมาให้แล้วปัญหานี้ไม่ใช่การเอาค่ามาคํานวณโดยตรงแต่เป็นการแยกประเภทค่า

ภิญโญ แท้ประสาทสิทธิ์ มหาวิทยาลัยศิลปากร28 สิงหาคม 2557

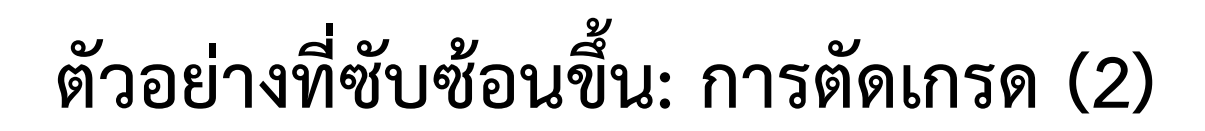

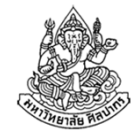

#### 2. วางแผนและออกแบบ

การพิจารณาแยกประเภทค่าไม่ใช่ปัญหาบวกลบคูณหารตัวเลข เป็นปัญหาที่ เกี่ยวกับการตัดสินค่า มีการแยกกรณีรูปแบบของการแยกกรณีทําให้ซูโดโค้ดมีการใช้คําสั่ง IF … THEN … ELSE …END IFและทําให้โฟลวชาร์ตแยกออกเป็นสองทางด้วยการใช้สัญลักษณ์ $\sim$  48

# ซูโดโค้ดของการตัดเกรด

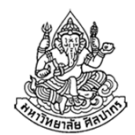

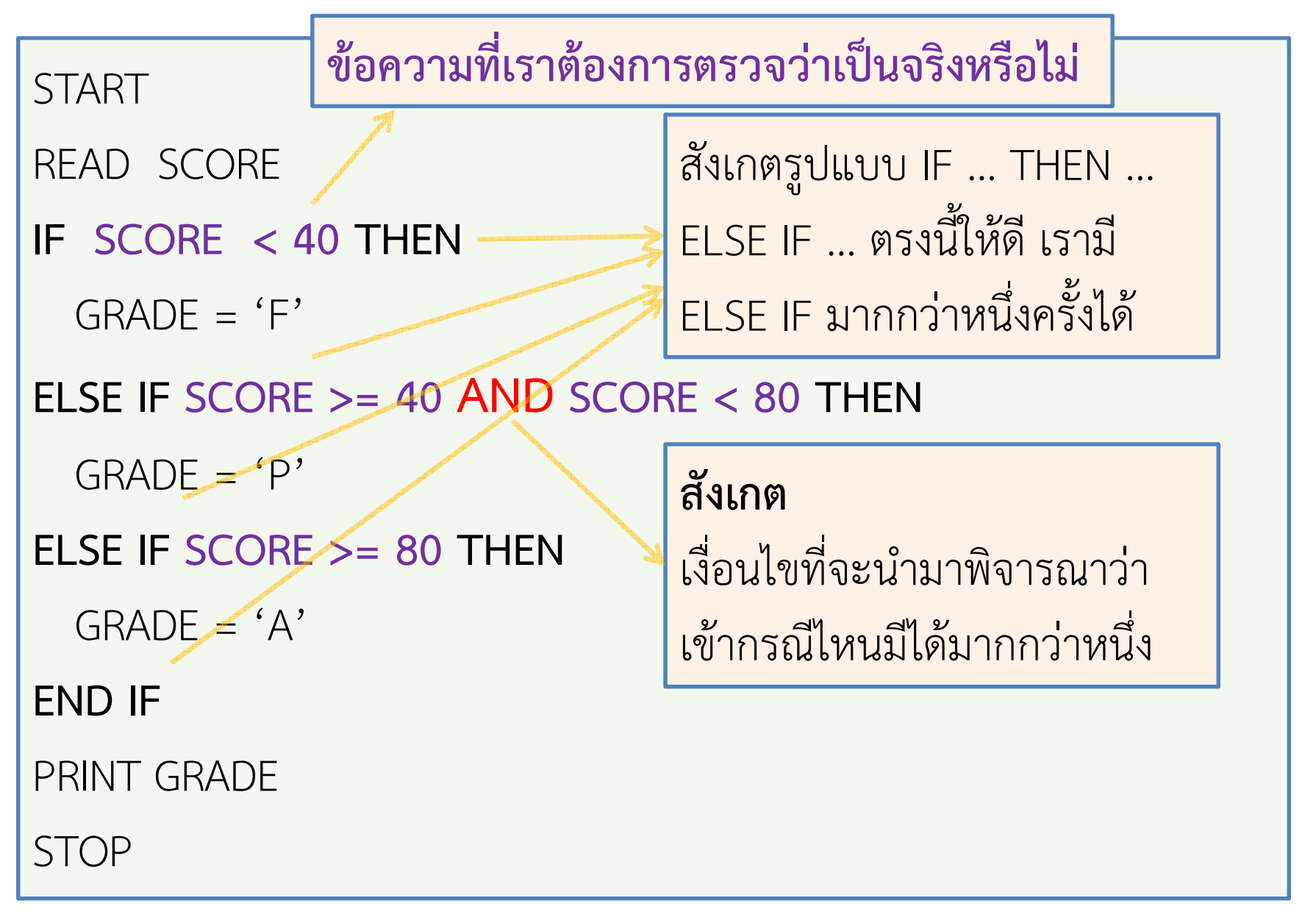

28 สิงหาคม 2557

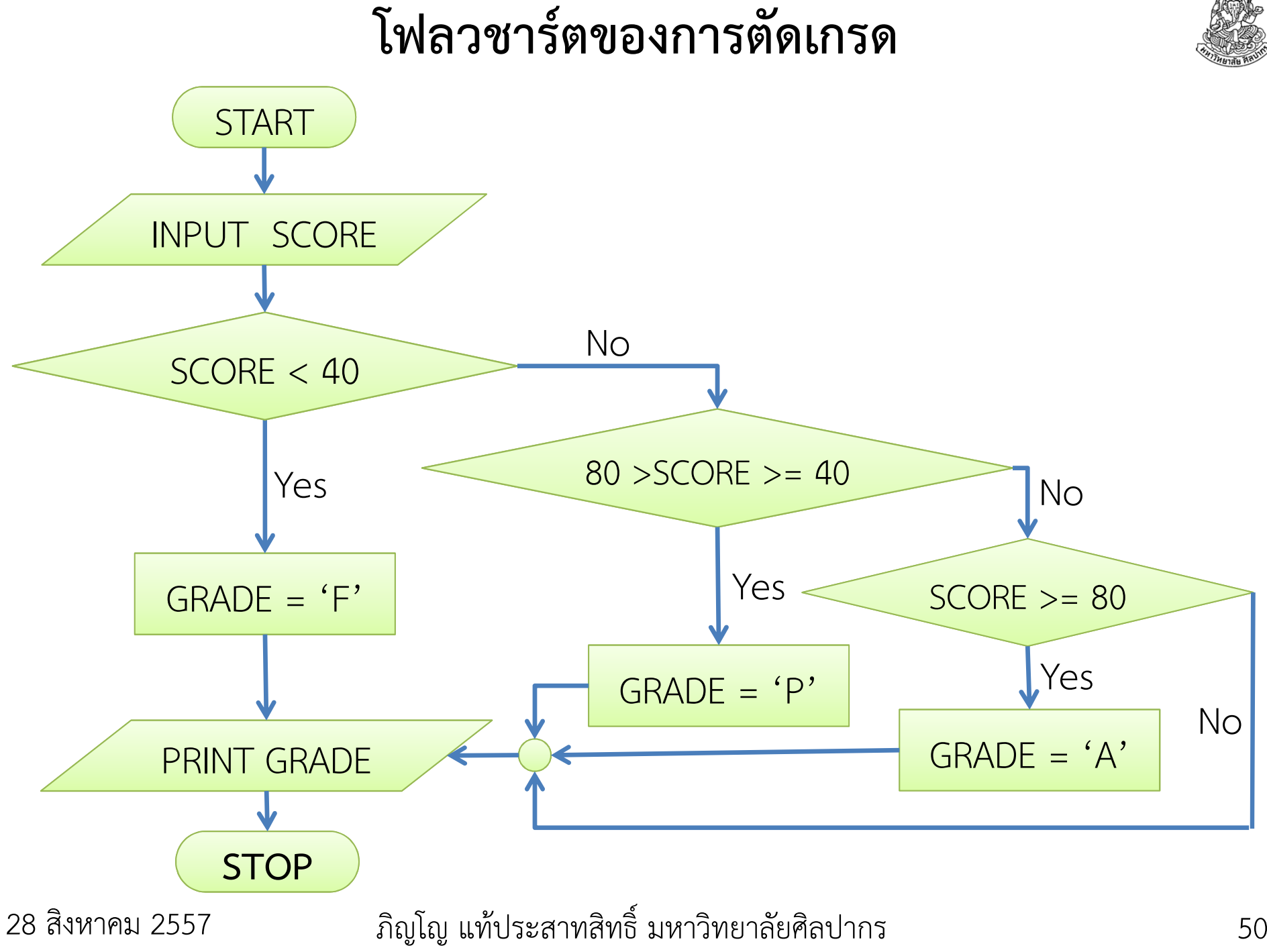

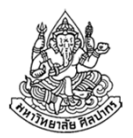

## ข้อสังเกตจากโฟลวชาร์ตที่ผ่านมา

•เวลาแบ่งกรณีเราจะใส่เงื่อนไขไว้ใน

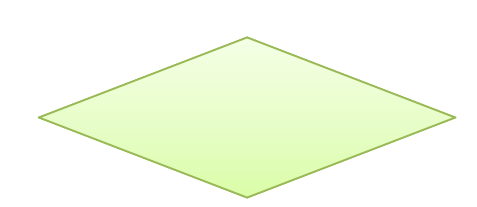

• ลูกศรจะถูกกํากับด้วยคําว่า Yes กับ No ซึ่งแทนเส้นทางการทํางานเมื่อเงื่อนไขเป็น 'จริง' และเป็น 'เท็จ'

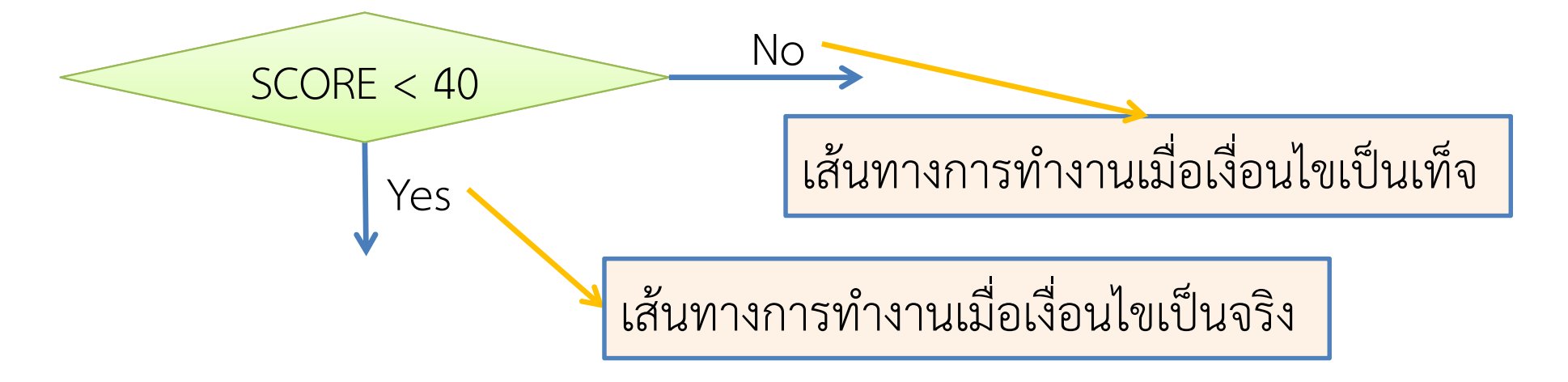

## เส้นทางการทํางานในโฟลวชาร์ต

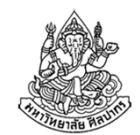

- • คําถาม จําเป็นหรือไม่ที่จะต้องมีทั้งเส้นทาง Yes และเส้นทาง No พร้อมกัน?
- • คําตอบ โดยทั่วไปเป็นสิ่งที่จําเป็น เพราะเส้นทางการทํางานจะต้องมีโอกาสไปถึงจุดสิ้นสุดเสมอ
- ข้อสังเกต เส้นทางบางอันดูแปลก ๆ เช่น

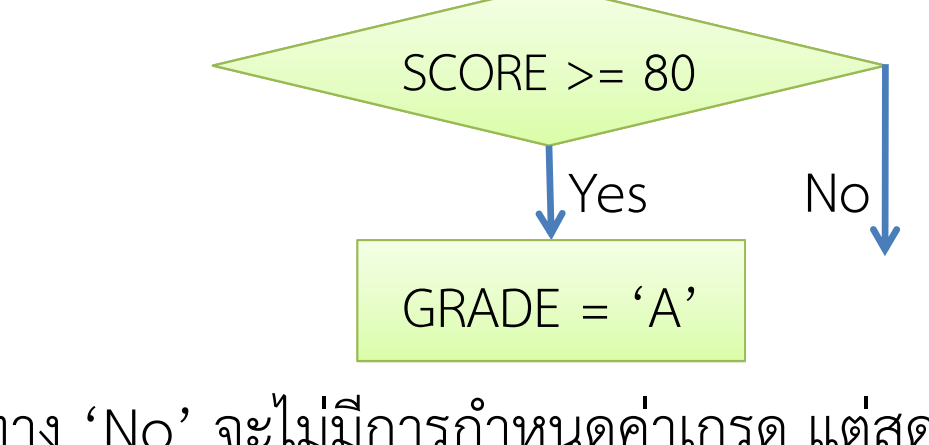

เส้นทาง 'No' จะไม่มีการกําหนดค่าเกรด แต่สุดท้ายจะพยายามพิมพ์ค่าเกรด

ออกมาด้วย PRINT GRADE

28 สิงหาคม 2557

### แล้วโปรแกรมข้างบนผิดหรือเปล่า ?

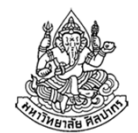

การที่เราคิดจะพิมพ์ค่าเกรดออกมาโดยไม่มีการกําหนดค่าก่อนเป็นสิ่งที่ผิด

- • คําถาม แต่ถ้าเหตุการณ์ที่เราไม่ได้กําหนดค่าก่อนพิมพ์เป็นสิ่งที่ไม่มีทาง เกิดขึ้นล่ะ ?
- คําตอบ แสดงว่าโปรแกรมเราไม่ผิด และอันที่จริงโฟลวชาร์ตที่ให้ไปก็ไม่มีที่ผิดด้วย
- •คําถาม เรื่องนี้มันเป็นอย่างไรกันแน่ ? งง ช่วยอธิบายหน่อย
- คําตอบ ดูคําอธิบายหน้าถัดไปได้เลย

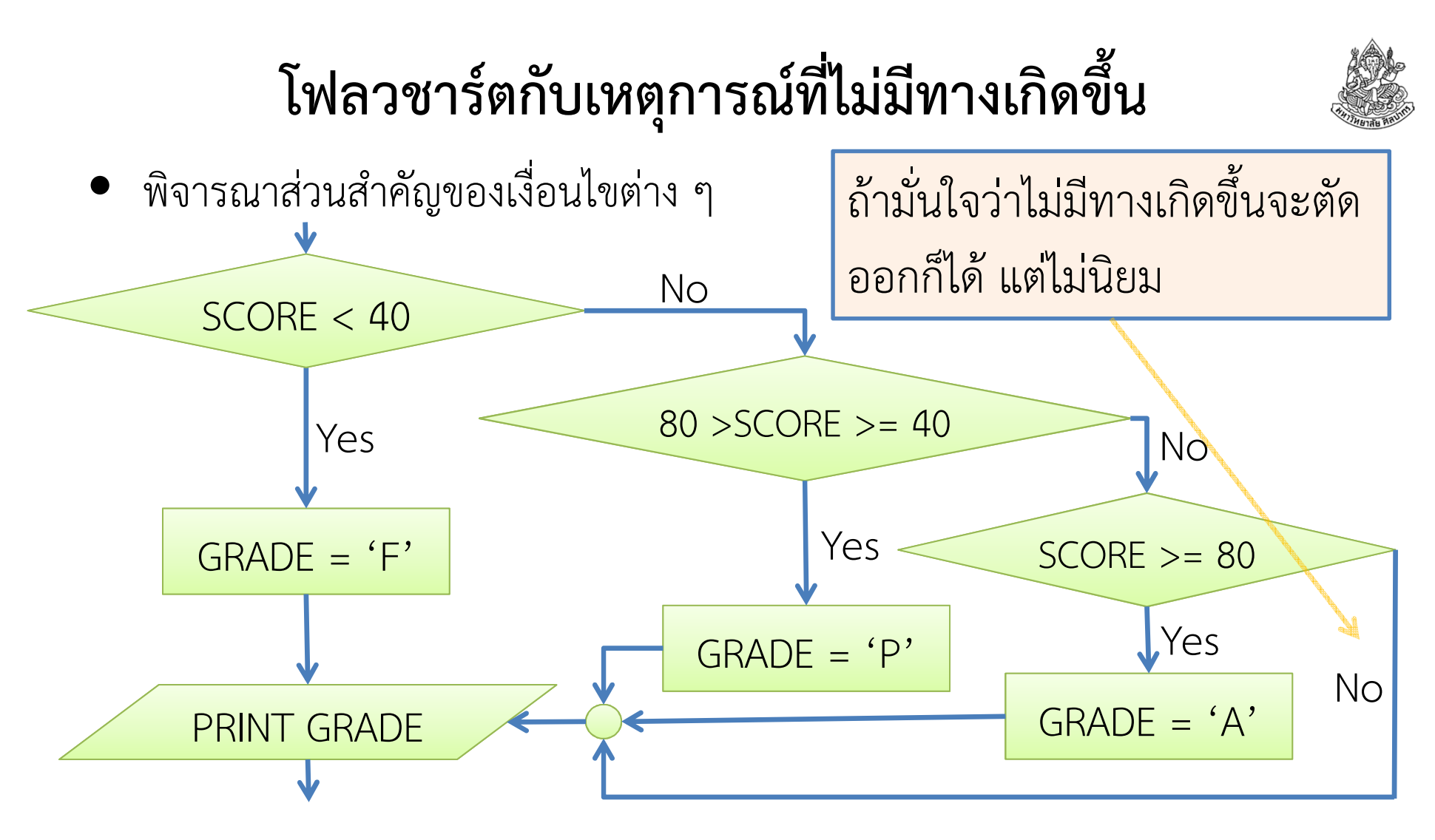

• เราจะพบว่าถ้า SCORE >= 80 เป็นเท็จ แสดงว่า SCORE < 80 ซึ่งการแยกประเภทในสองรอบแรกจัดการไปให้เรียบร้อยแล้ว ดังนั้น No ตรงเงื่อนไข  $SCORE$  >= 80 จะไม่มีทางเกิดขึ้นแน่นอน

ภิญโญ แท้ประสาทสิทธิ์ มหาวิทยาลัยศิลปากร28 สิงหาคม 2557

### เปรียบเทียบซูโดโค้ดกับโฟลวชาร์ต

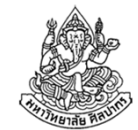

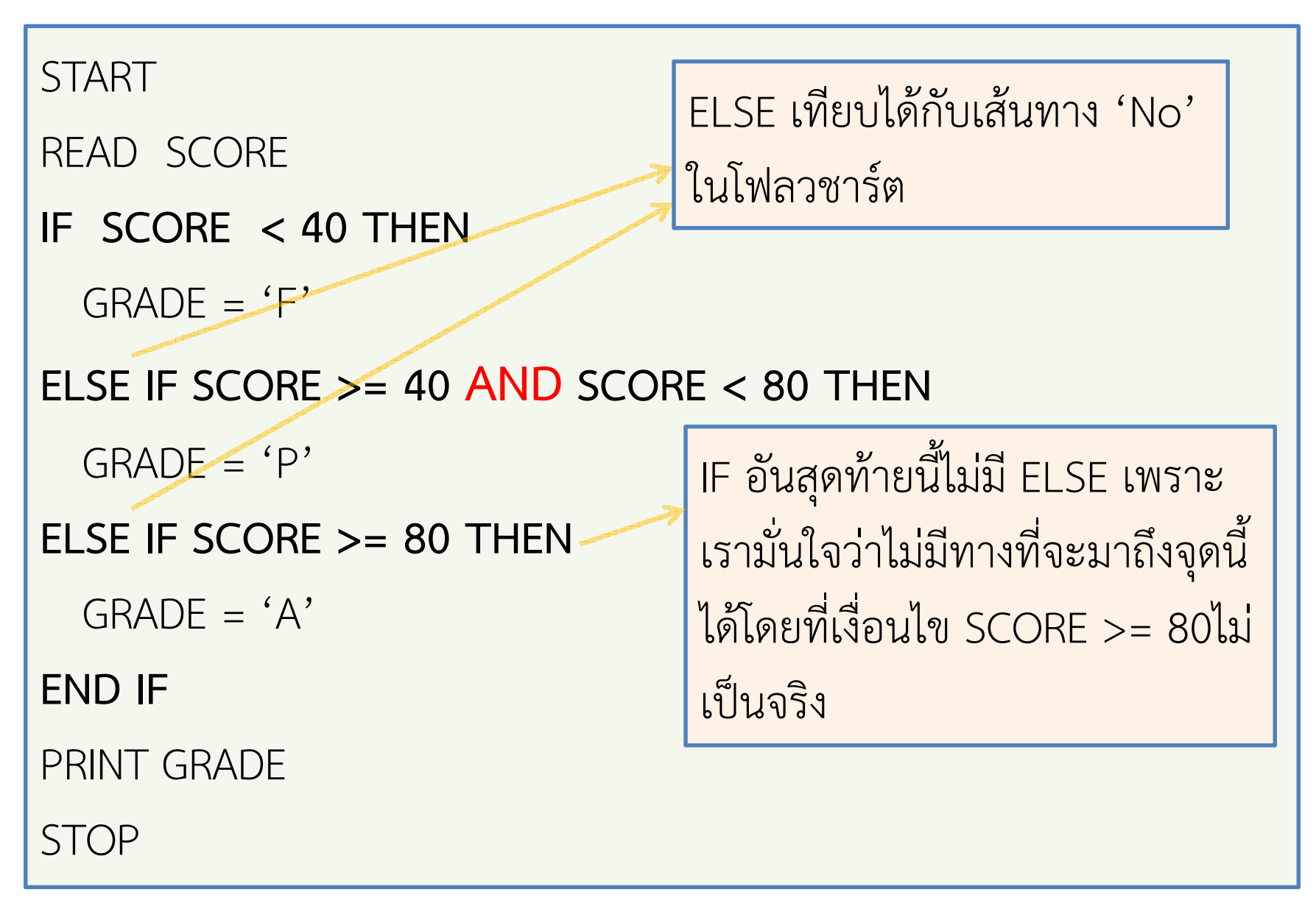

28 สิงหาคม 2557

# ซูโดโค้ดที่เทียบเท่ากัน (ให้ผลลัพธ์เหมือนกัน)

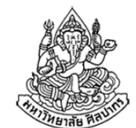

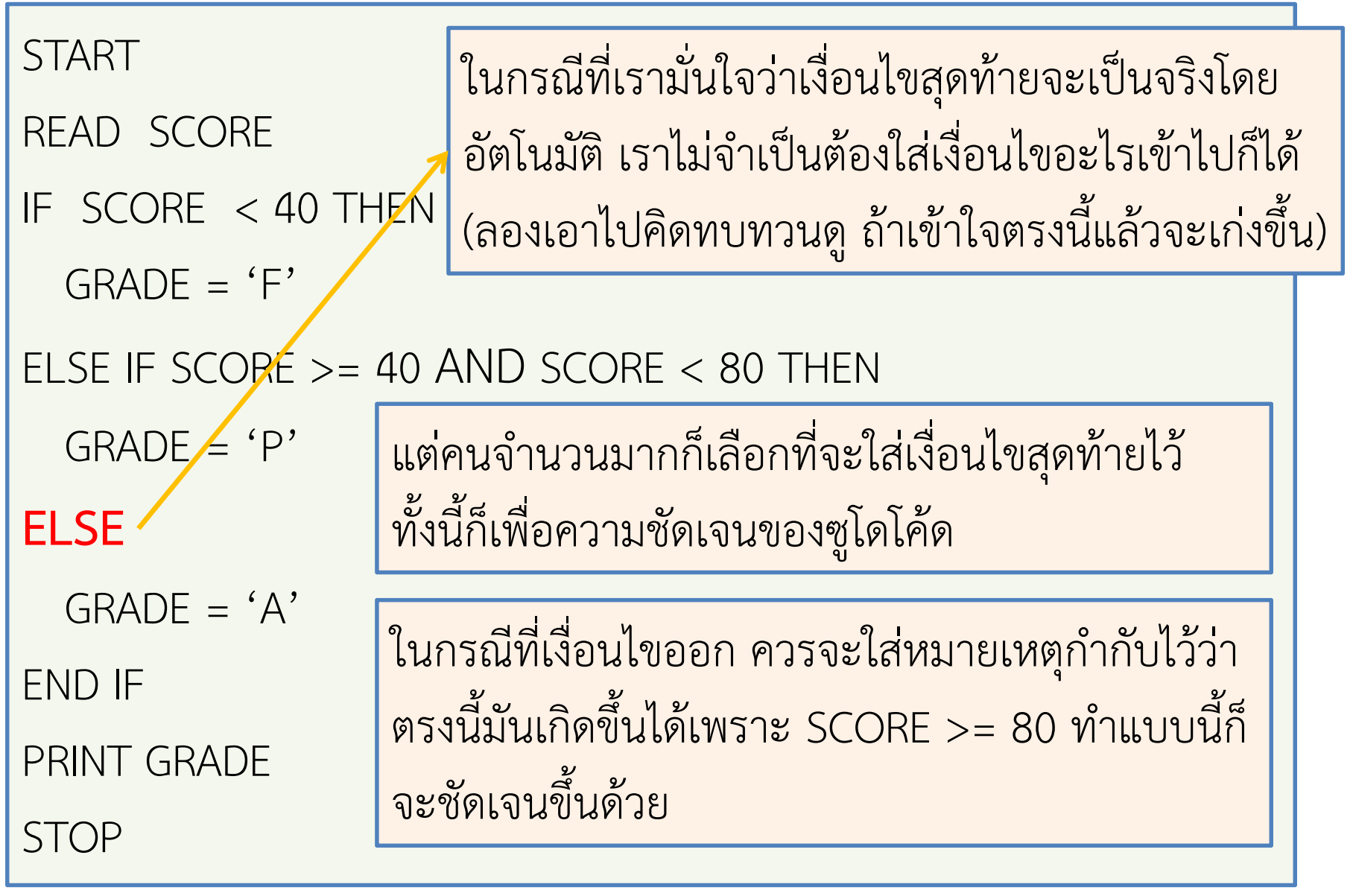

28 สิงหาคม 2557

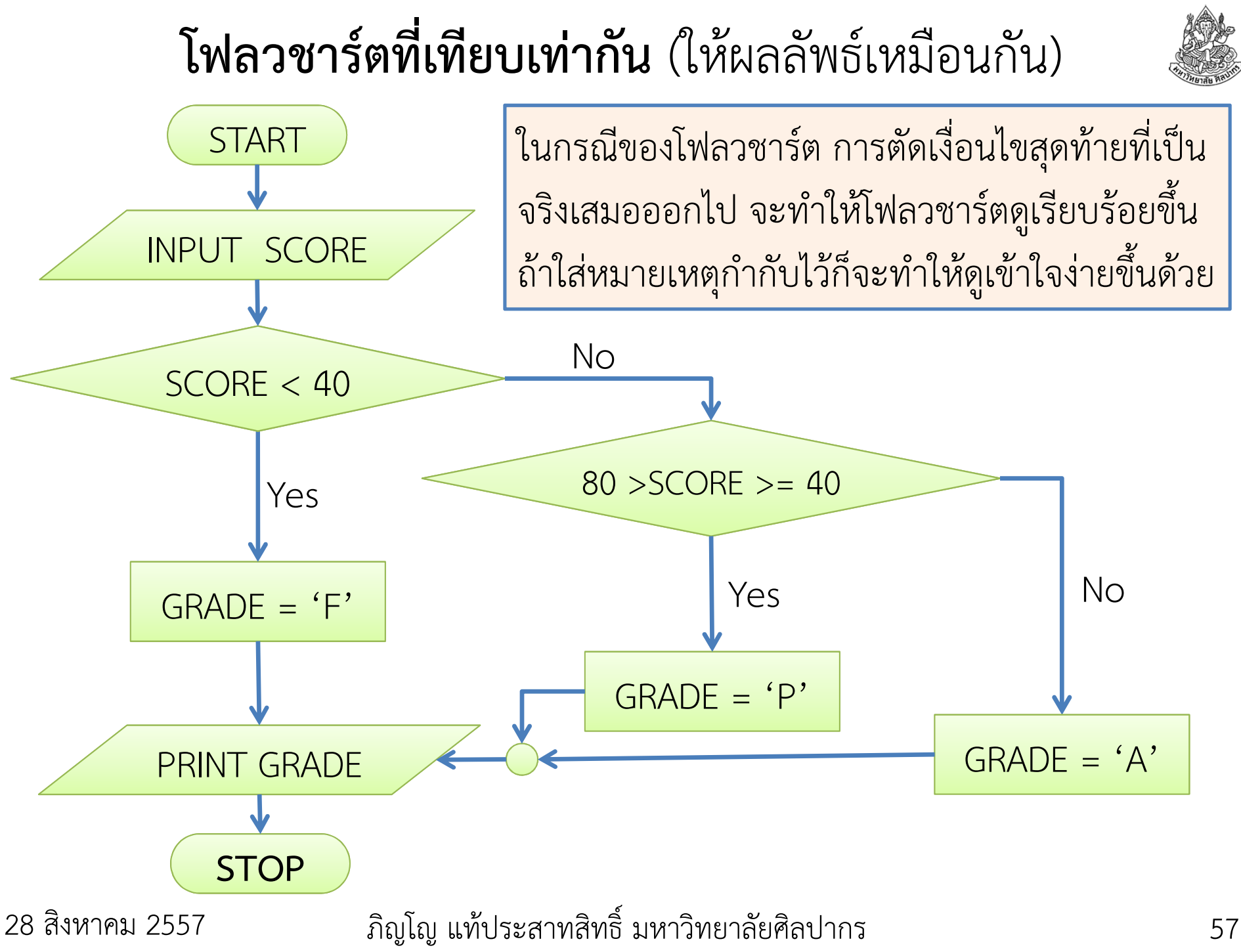

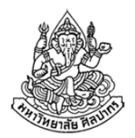

### มี IF แล้วต้องมี ELSE เสมอหรือไม่ ?

- •ไม่จําเป็น ขึ้นอยู่กับปัญหาที่เราต้องการแก้
- ถ้าไม่มี ELSE โครงสร้างของซูโดโค้ดก็จะลดรูปมาเป็น

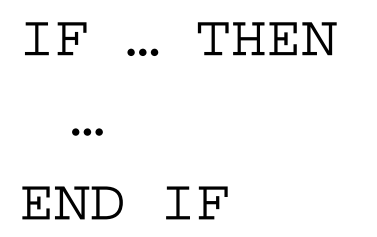

• $\bullet$  ตัวอย่าง : จงพิมพ์คำว่า "Hello" ถ้าเลขที่อ่านเข้ามามีค่าเท่ากับ 1

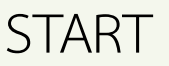

READ X

IF  $X = 1$  THEN

```
PRINT "Hello"
```
END IF

END

# วนทํางานที่คล้ายกันซ้ําหลายรอบ

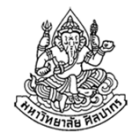

- •● ในชีวิตจริงของเรา เราพบว่าเราต้องทำงานที่คล้ายกันซ้ำกันหลายรอบ
	- เช่นการทานข้าว เราต้องตักข้าวเข้าปากแล้วลุยเคี้ยว 30 รอบ
	- จากนั้นเราก็ต้องตักข้าวอีก เพราะช้อนเดียวคงไม่พออิ่ม
	- ■ การเคี้ยว 30 รอบนั้นเป็นการทำอะไรซ้ำ ๆ
	- ■ การตักข้าวช้อนที่ 2, 3, 4, ... ก็คือการทำซ้ำแบบหนึ่ง
- • สังเกตให้ดีว่าแม้งานเราจะดูเหมือนซ้ํา แต่มันใช่ว่าจะเหมือนเดิมโดยสมบูรณ์
	- เช่นการเคี้ยวข้าวครั้งแรก ข้าวยังไม่ค่อยละเอียด แต่ครั้งต่อ ๆ มาข้าว ละเอียดขึ้นแล้ว การเคี้ยวจะดูเหมือนง่ายขึ้น
	- การตักข้าวช้อนแรกกับช้อนที่สองใช่ว่าจะได้กับข้าวแบบเดียวกันมา ถึงจะดู เหมือนกันในแง่เป็นการกินข้าว มันก็ไม่ได้เหมือนกันโดยสมบูรณ์

# แล้วงานการคํานวณที่วนซ้ําล่ะ

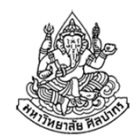

- • มีธรรมชาติเป็นเช่นนั้นเหมือนกัน คือเป็นงานที่คล้ายกัน แต่มีอะไร เปลี่ยนแปลงไปบ้าง ใช่ว่าจะต้องเหมือนกันหมด
- เช่น ถ้าเราต้องคิดหาผลบวกของ 1 + 2 + 3 + 4 + 5
	- เราจะพบว่าถ้าเราไม่ได้ใช้สูตรลัดคํานวณเลขอนุกรม เราก็ต้องทําการบวก เลขหลายรอบ
	- ตัวของการบวกเลขแต่ละครั้งก็เหมือนการตักข้าวเข้าปากแต่ละช้อน เลขที่ ได้มาแต่ละครั้งใช่ว่าจะเหมือนเดิม และเลขก็บวกสะสมขึ้นเรื่อย ๆ ไม่ต่างอะไรกับการกินข้าวที่กินสะสมเพิ่มขึ้นเรื่อย ๆ
- • เนื่องจากงานคํานวณที่ต้องวนซ้ํามีอยู่มากมาย ไม่ใช่แค่การบวกเลขเรามีวิธีอธิบายกระบวนการคํานวณพวกนี้ไว้อยู่แล้ว สําคัญมากด้วย

8 พฤศจิกายน 2554

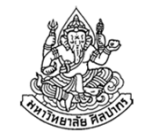

### ตัวอย่าง จงหาผลบวกของ 1 + 2 + 3 + 4 + 5

•แน่นอนว่าด้วยเลขไม่กี่ตัว เราจะบวกเลขตรง ๆ เลยก็ได้ เช่น

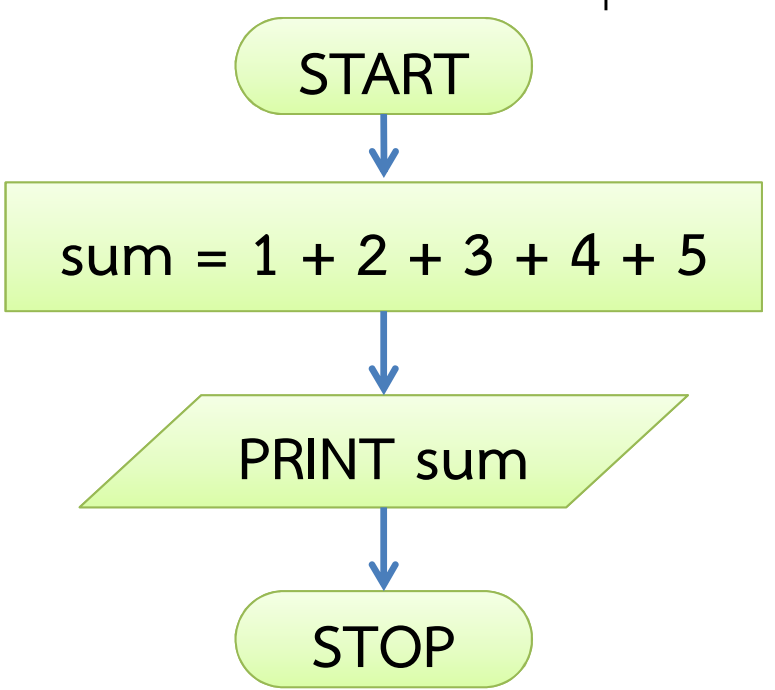

• แต่อย่าลืมว่าถ้าเราต้องบวกเลขกว่าร้อยตัว และอาจจะไม่ใช่อนุกรมที่ตายตัว เรื่องคงไม่ง่าย ทว่าจะให้เริ่มอธิบายเรื่องการวนซ้ําด้วยตัวอย่างที่ท้าทายทันทีก็ใช่ที่ ดังนั้นเราจะทําการรู้จักกับการวนซ้ําจากตัวอย่างนี้แหละ

8 พฤศจิกายน 2554ภิญโญ แท้ประสาทสิทธิ์ มหาวิทยาลัยศิลปากร <sup>61</sup>

# การวนซ้ําบวกเลขจาก 1 ถึง 5

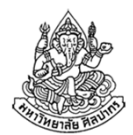

- • ลองสังเกตกลไกในการคิดที่เราทําในหัวของเรา
	- เราเริ่มจากเอา 1 + 2 ได้ผลลัพธ์เป็น 3 แล้วเก็บไว้ในหัว
	- จากนั้นเราก็เอาเลข 3 ที่เก็บไว้มาบวกต่อเพื่อหาค่า 1 + 2 + 3 ทําให้ได้ผลเป็น 3 + 3 = 6 เราก็เก็บเลข 6 นี้ไว้ในหัวของเราอีกที
	- แล้วก็ลุยบวกต่อจะได้ผลเป็น 6 + 4 = 10
	- ■ จากนั้นก็ปิดท้ายด้วยการบวก 5 เป็น 10 + 5 = 15
- - จุดที่ควรทราบก็คือ "การหาผลบวกแล้วเก็บไว้ก่อน" จากนั้นค่อยนําผลที่ เก็บไว้มาบวกต่อ จุดนี้เป็นเทคนิคพื้นฐานที่สําคัญมาก

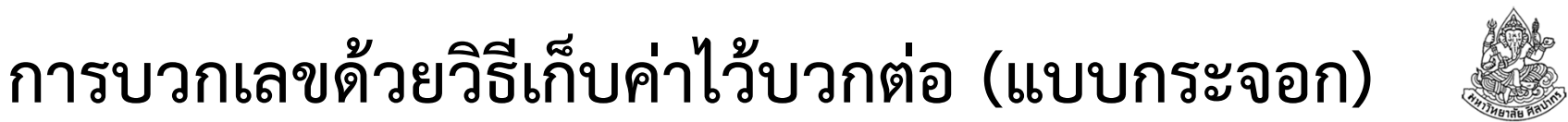

- • อย่างที่บอกไว้ก่อนหน้า เราจะไม่ทําอะไรที่ท้าทายทันที แต่จะเริ่มจากเรื่อง พื้นฐานก่อน ในที่นี้ก็เหมือนกัน เราจะทําการบวกแบบกระจอกก่อน
- •ในตัวอย่างนี้เราจะเก็บไว้ในตัวแปรชื่อ sum และจะบวกใส่มันต่อไปเรื่อย ๆ

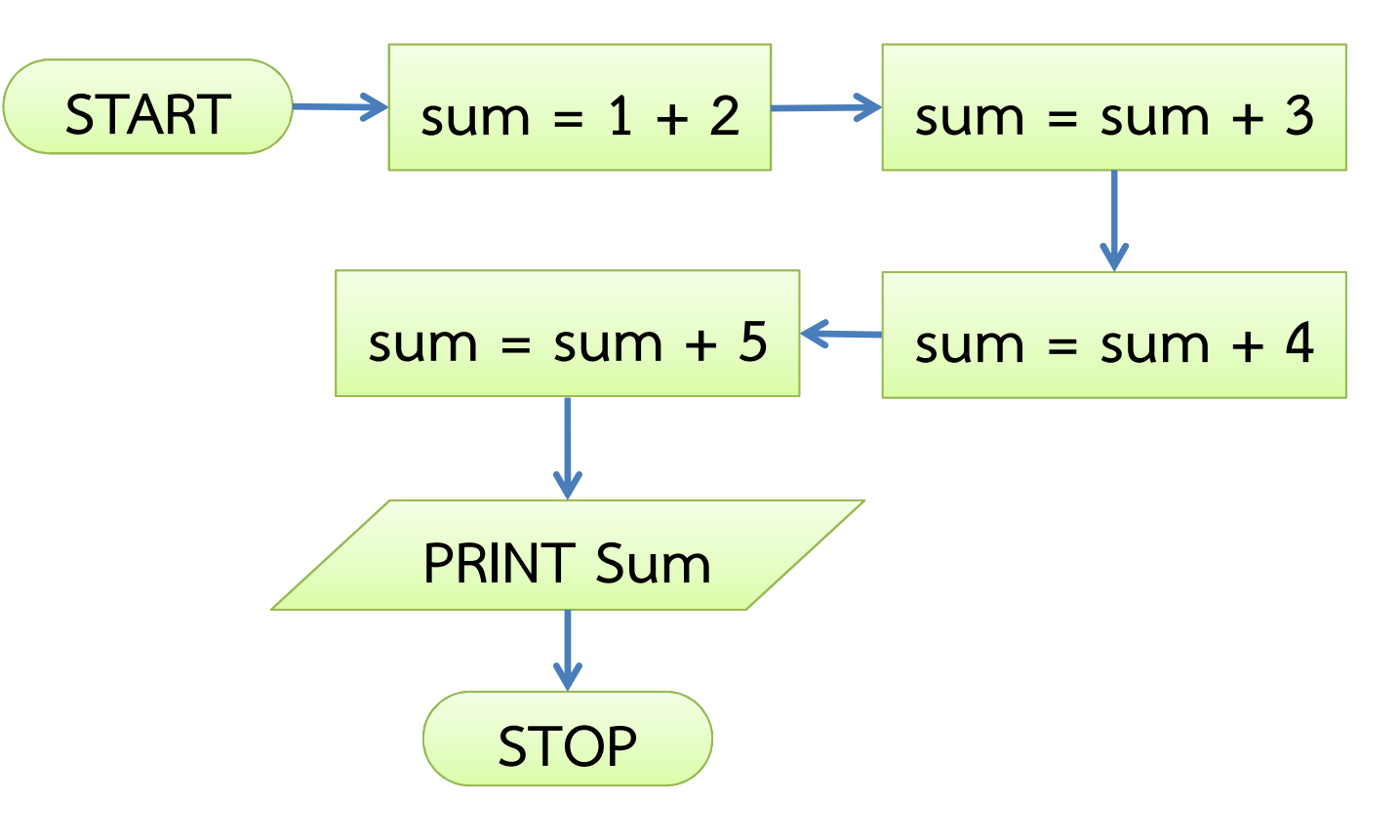

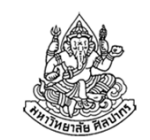

### การบวกเลขด้วยวิธีเก็บค่าไว้บวกต่อ (แบบเอาจริงแล้ว)

- • วิธีที่ไม่ดูกระจอกก็คือเราจะคอยเปลี่ยนตัวบวกไปเรื่อย ๆ แบบอัตโนมัติ
	- คือไม่ต้องคอยใส่เลข 1, 2, 3, 4, และ 5 เอง
	- เราจะใช้ตัวแปรอีกตัวหนึ่งมาคอยนับเลขและเปลี่ยนค่าตัวบวก
	- ใช้ได้ดีกับการบวกที่มีรูปแบบแน่นอนตายตัว
	- ■ ใช้ได้ดีกับงานที่จำเป็นต้องนับรอบการทำงานให้ครบ
	- สามารถประยุกต์ใช้ได้เมื่อจํานวนตัวเลขสูงกว่านี้ทันที
- • เรานิยมตั้งค่าตัวแปรนับค่า /นับรอบว่า i แต่จะตั้งเป็นชื่ออื่นที่สื่อความหมายกับงานที่กําลังคํานวณมากกว่านี้ก็นับเป็นความคิดที่ดี
- • เรายังนิยมให้ผลบวก sum เริ่มจาก 0 ด้วย ดังนั้นในตัวอย่างนี้ การบวกครั้งแรกจะเริ่มจาก 0 + 1 แทนที่จะเป็น 1 + 2

8 พฤศจิกายน 2554ภิญโญ แท้ประสาทสิทธิ์ มหาวิทยาลัยศิลปากร <sup>64</sup>

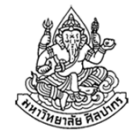

### โฟลวชาร์ตวิธีวนบวกเลข 1 ถึง 5

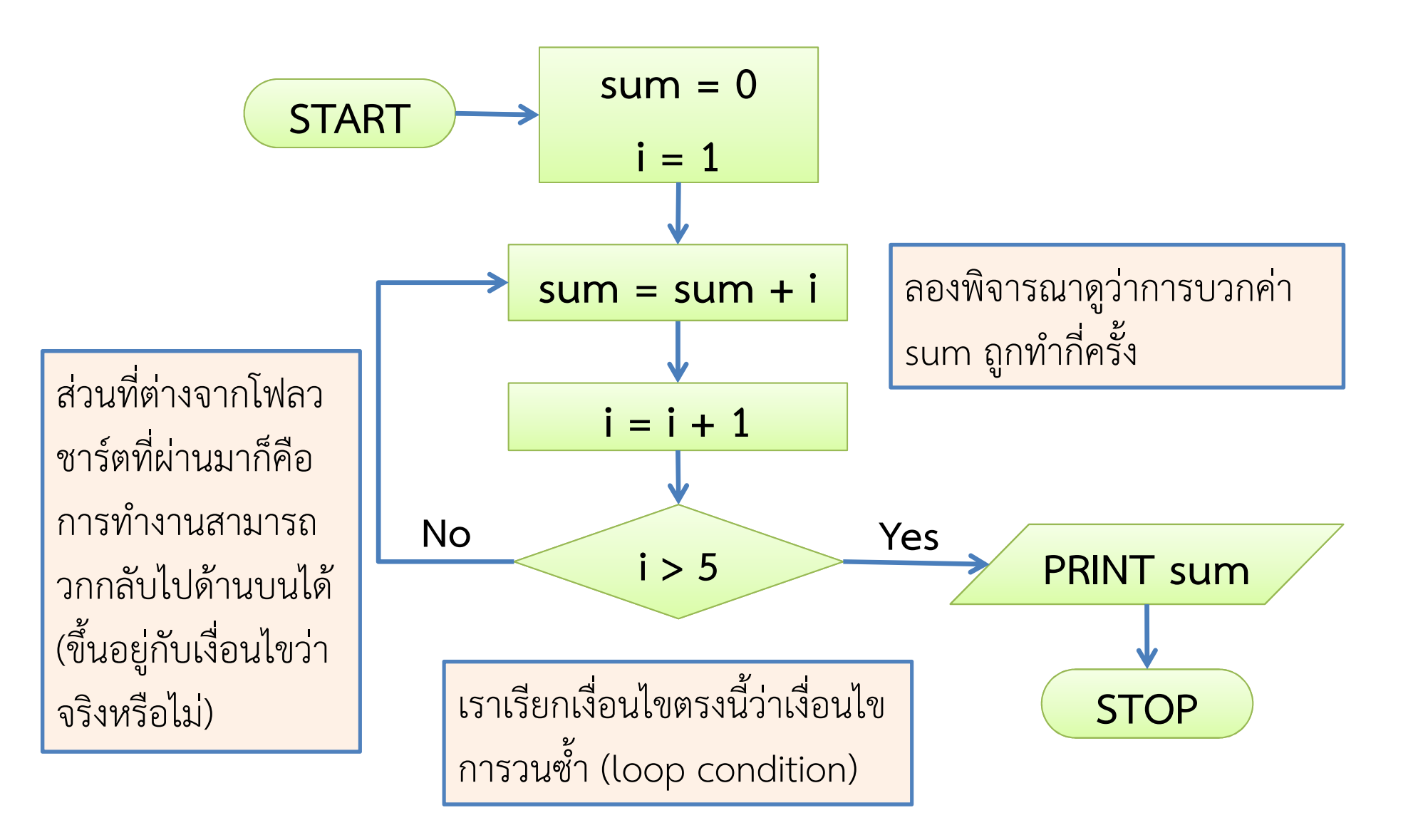

8 พฤศจิกายน 2554

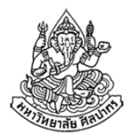

# เรื่องน่าคิดเกี่ยวกับเงื่อนไขวนซ้ํา (1)

เงื่อนไขวนซ้ํานั้นเราสามารถตั้งได้หลายแบบและหลายจุด เช่นเราสามารถเปลี่ยนจาก <sup>i</sup> > 5 ไปเป็น <sup>i</sup> <= 5 และสลับตําแหน่ง Yes กับ No ได้

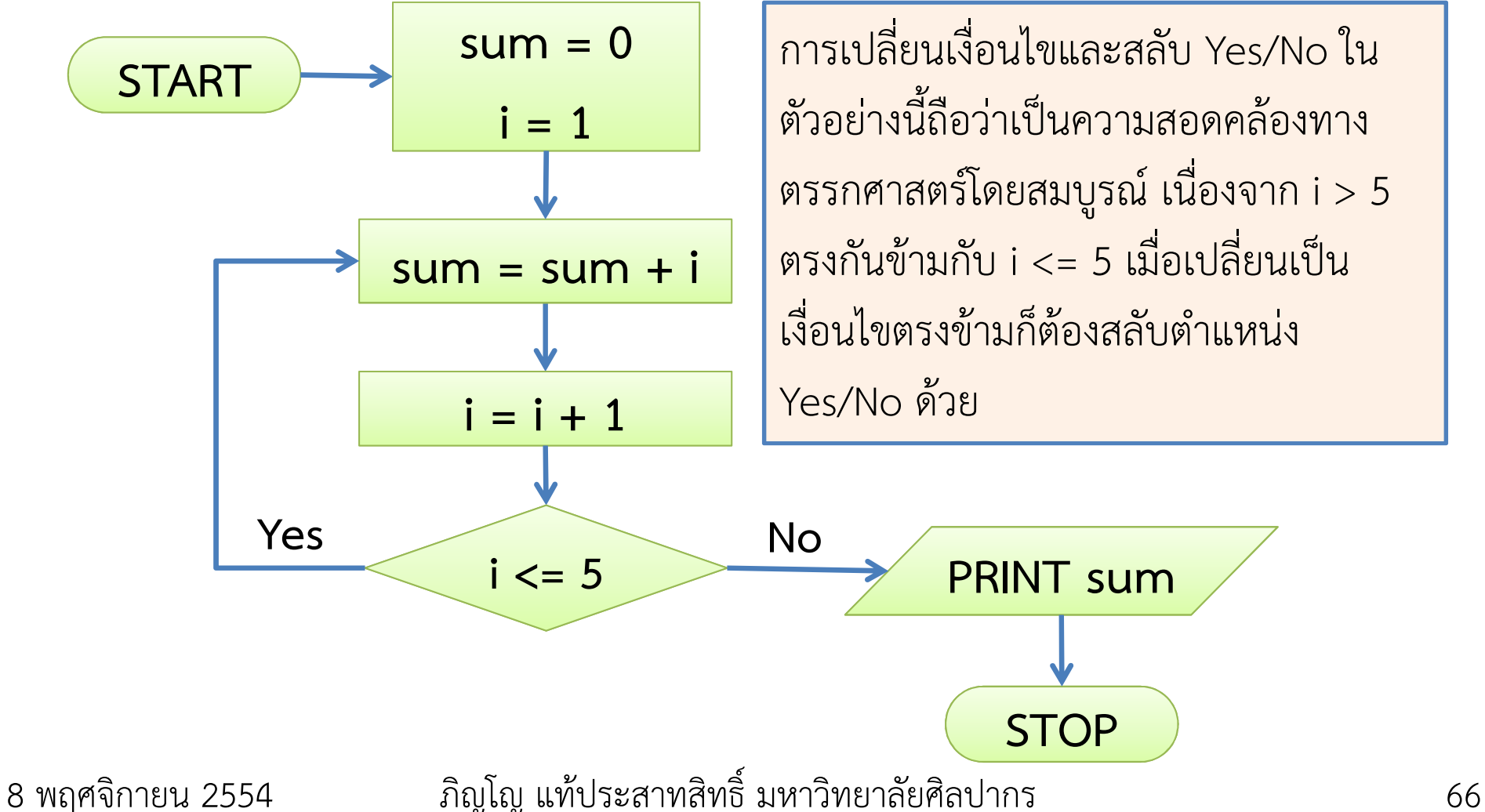

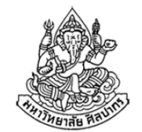

## เรื่องน่าคิดเกี่ยวกับเงื่อนไขวนซ้ำ (2)

เราอาจจะวางการตรวจเงื่อนไขไว้ทางด้านบนก่อนถึงตัวงานที่ต้องทำซ้ำก็ได้ วิธีนี้จะดูแปลก ๆ สําหรับผู้เริ่มต้น แต่ต่อไปเราจะพบว่ามันเป็นวิธีที่นิยมกว่า

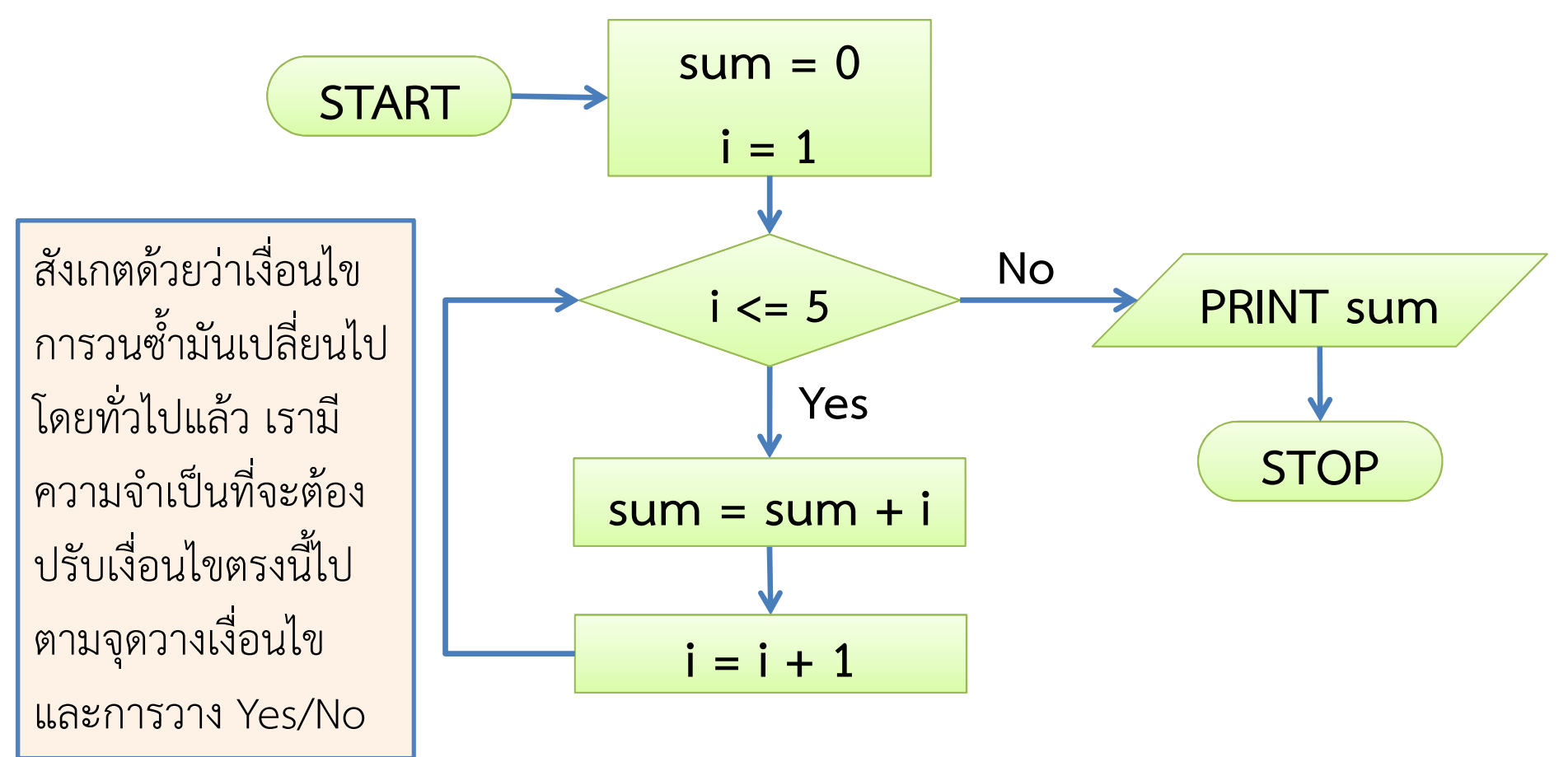

8 พฤศจิกายน 2554

# เรื่องน่าสังเกต

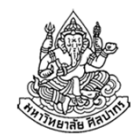

- • เส้นตีกลับจะครอบตัวเงื่อนไขตรวจสอบและงานที่ต้องทําซ้ําเอาไว้
	- ■ ไม่ว่าจะตั้งตัวตรวจเงื่อนไขวนซ้ำไว้ด้านบนหรือด้านล่างก็ตาม
	- ■ ดังนั้นของที่จะให้ทำซ้ำต้องอยู่ในวงเส้นตีกลับนี้ ถ้าอยู่ข้างนอกแสดงว่าผิด
- • ในทางกลับกัน ถ้าของที่จะไม่ให้ทําซ้ําไปอยู่ในวงเส้นตีกลับก็ผิดเหมือนกันเช่นถ้าเราเอางาน Print sum ไปอยู่ในวง โปรแกรมก็จะพิมพ์ค่า sum

ออกมาหลายรอบ

- ถ้าเราเอา sum = 0 ไปอยู่ในวงค่า sum ก็จะถูกเปลี่ยนให้กลับไปเป็นค่า เดิมอยู่ตลอด
- ■ ถ้าเราเอา i = 1 ไปไว้ในวง ค่า i ก็จะติดอยู่ที่ 1 กับ 2 อยู่ตลอด วังวนของ การทำงานซ้ำจะไม่สามารถหยุดได้ เพราะตรงกับเงื่อนไขทำซ้ำทุกครั้ง

8 พฤศจิกายน 2554

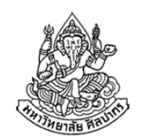

# แล้วซูโดโค้ดของการวนซ้ําล่ะ

- •● ซูโดโค้ดของการวนซ้ำขึ้นอยู่กับตำแหน่งที่เราวางเงื่อนไขการวนซ้ำ
	- ถ้าวางไว้ด้านล่าง เราจะใช้คำสำคัญเริ่มต้นว่า DO จากนั้นตอบท้ายด้วย WHILE …
	- ถ้าวางไว้ด้านบน (แปลกตอนนี้ ปรกติในวันหน้า) เราจะใช้คู่คําสําคัญว่า WHILE … DO แล้วตบท้ายด้วย END WHILE เพื่อบอกจุดตีกลับ
	- ■ ตรง … ที่เขียนไว้ด้านบนคือ เงื่อนไขการวนซ้ำ
- • เรื่องซับซ้อนมันมีอยู่ว่า ในซูโดโค้ดทั่วไปจะวนซ้ําเมื่อเงื่อนไขการวนซ้ําเป็นจริง (Yes) และจะเลิกวนเมื่อเงื่อนไขเป็นเท็จ (No)
	- ดังนั้นโฟลวชาร์ตแบบแรกที่ทําให้ดูในหน้า "โฟลวชาร์ตวิธีวนบวกเลข 1 ถึง 5" ทั้งที่ดูเหมือนไม่มีอะไร แต่พอเป็นซูโดโค้ดจะยากขึ้นมาเลย
	- นี่เป็นเหตุผลที่เราเรียนโฟลวชาร์ตก่อน เพราะเราจะมีอิสระในการคิดมากกว่า
	- ยังไงก็อย่าลืมว่าตัวอย่างที่สองแสดงทางแก้ไว้ให้แล้ว คือใช้เงื่อนไขตรงข้ามแทน

# ซูโดโค้ดจากตัวอย่างแบบที่สอง

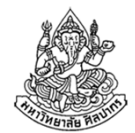

[แบบที่อยู่ในหน้า เรื่องน่าคิดเกี่ยวกับเงื่อนไขวนซ้ำ (1)]

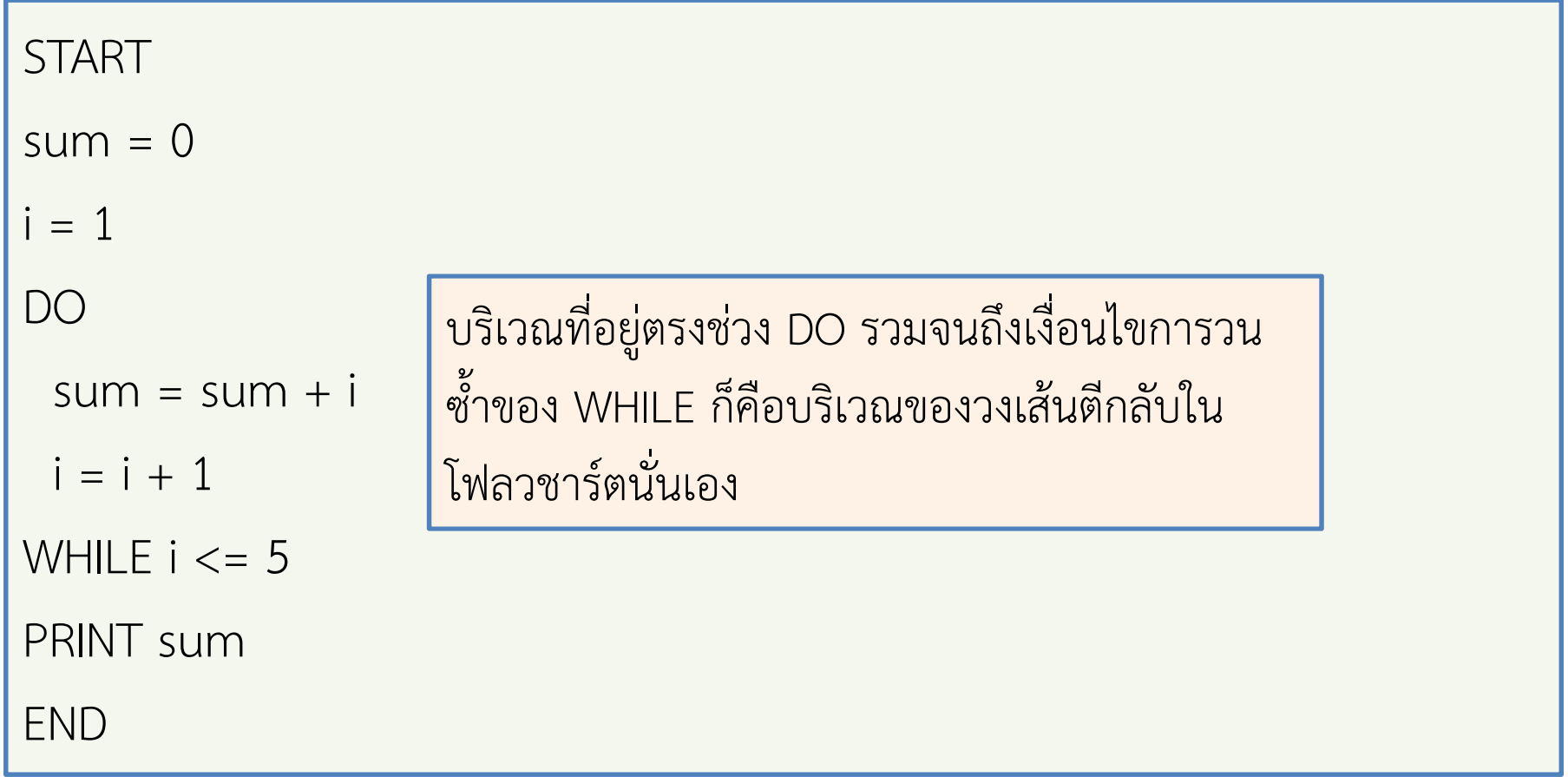

# ซูโดโค้ดจากตัวอย่างแบบที่สาม

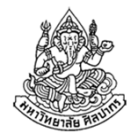

[แบบที่อยู่ในหน้า เรื่องน่าคิดเกี่ยวกับเงื่อนไขวนซ้ำ (2)]

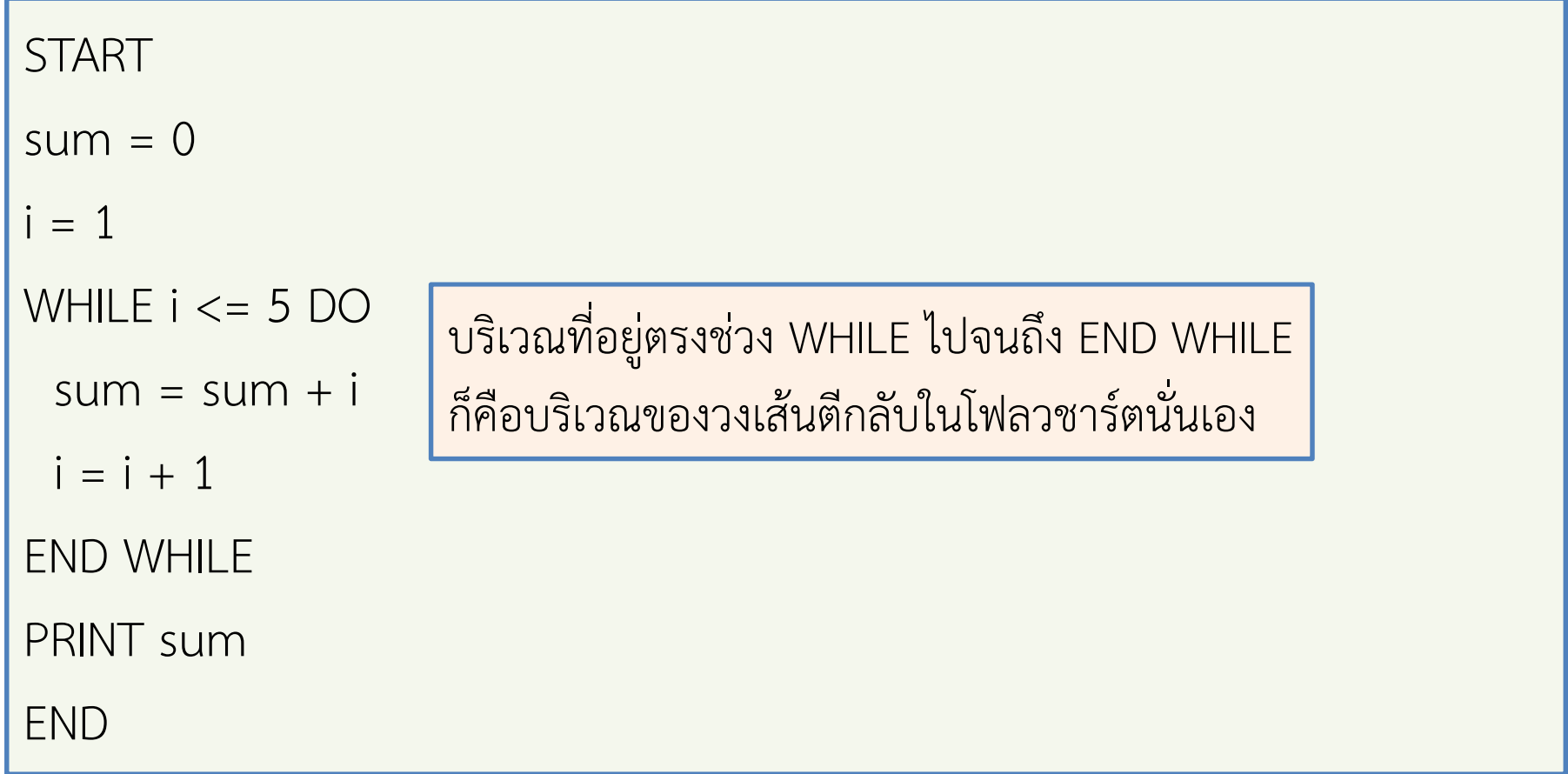

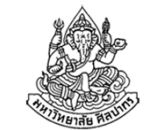

# คําถามเพื่อความเข้าใจเกี่ยวกับการวนซ้ํา (1)

ถ้าต้องการบวกเลขจํานวนเต็ม 1 ถึง 100 จะต้องเปลี่ยนโฟลวชาร์ตข้างล่างนี้อย่างไร

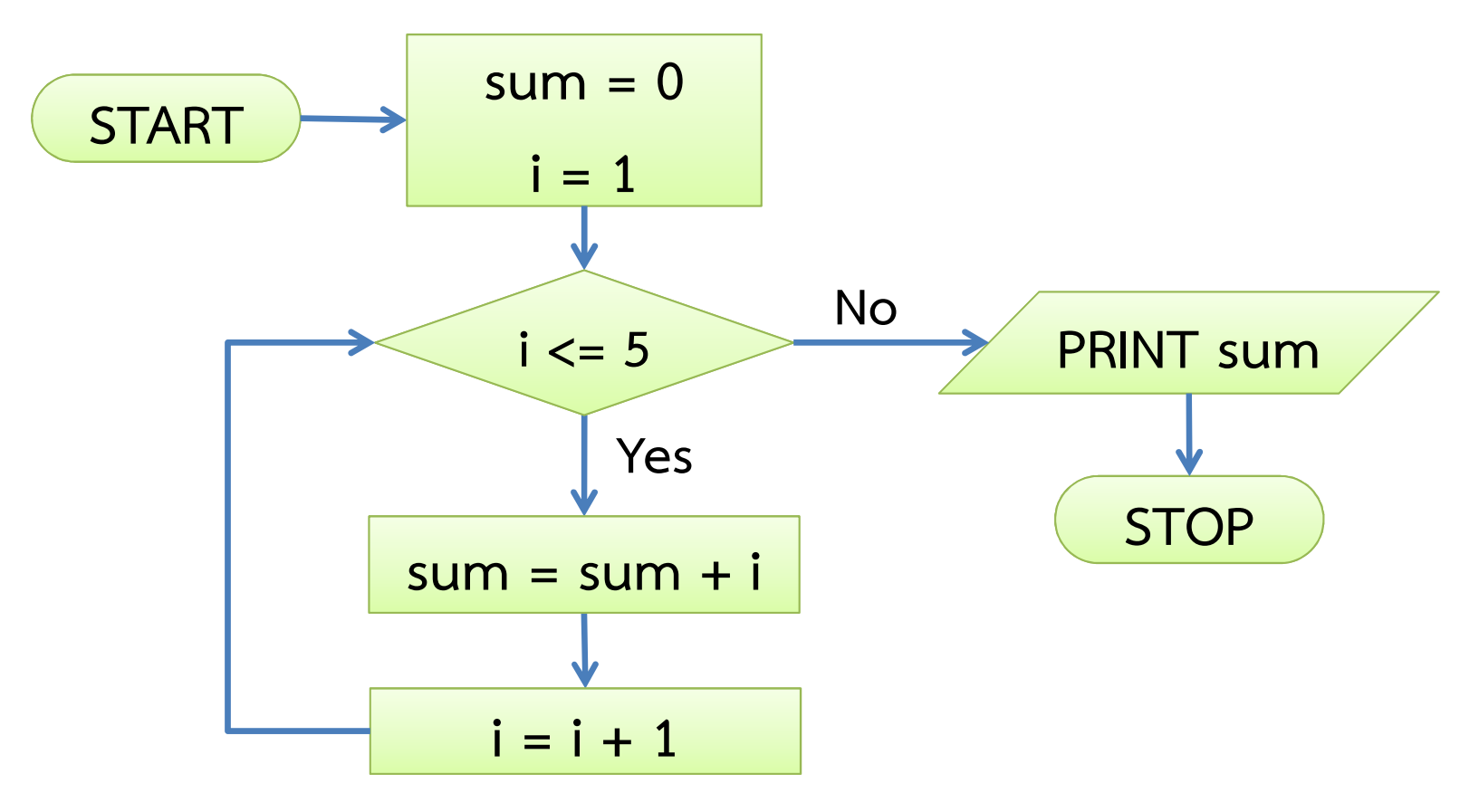
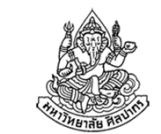

## คําถามเพื่อความเข้าใจเกี่ยวกับการวนซ้ํา (2)

ถ้าต้องการบวกเลขจํานวนเต็ม 101 ถึง 10,000 จะต้องเปลี่ยนโฟลวชาร์ตข้างล่างนี้อย่างไร

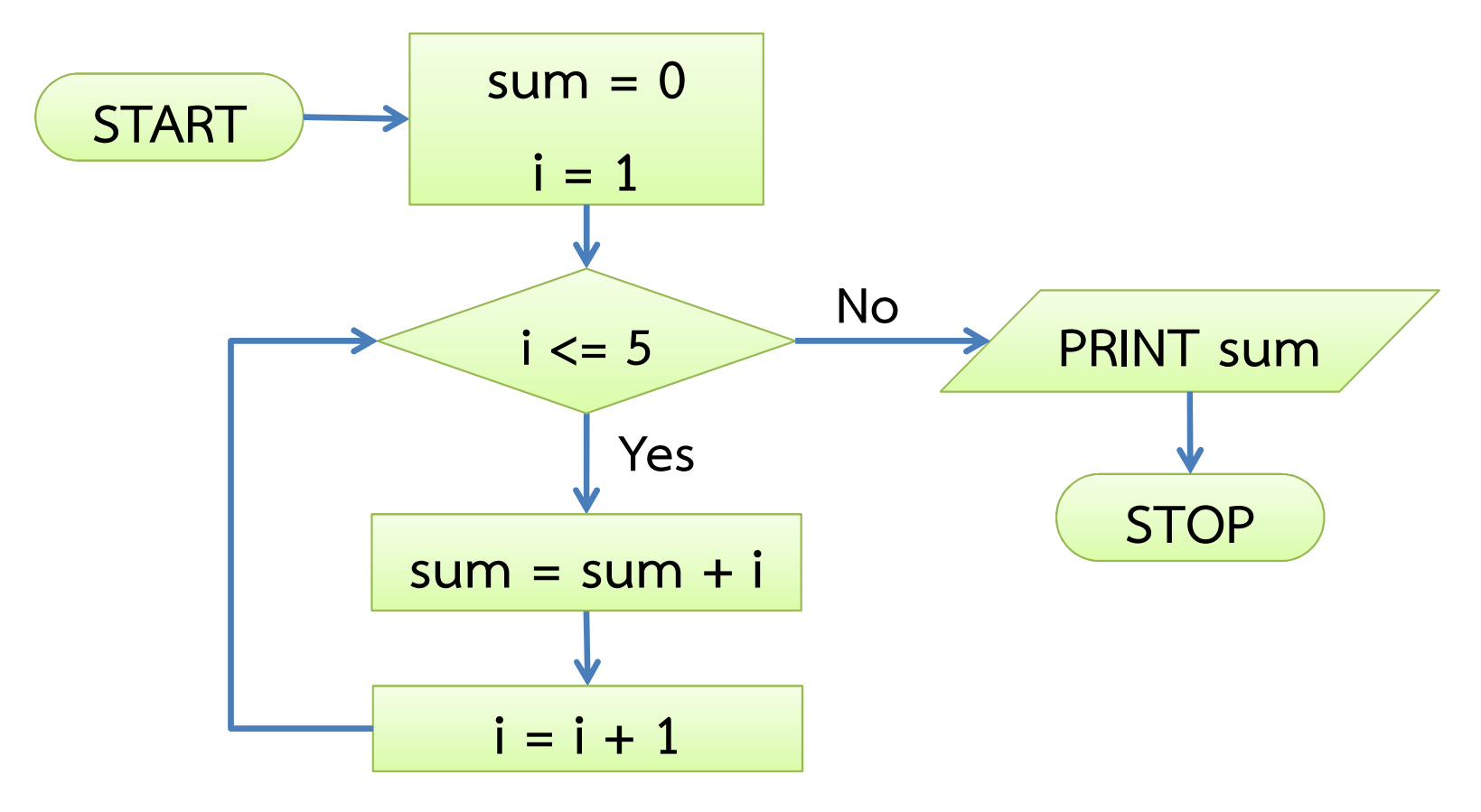

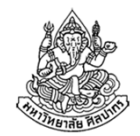

## ตัวอย่าง: บวกเลข 10 ค่าที่เราป้อนเข้าไป

โจทย์: จงเขียนโปรแกรมที่รับเลขจํานวน 10 ค่าและพิมพ์รวมของเลขเหล่านั้นออกมา

การแก้ปัญหา

1. วิเคราะห์ปัญหา

เป้าหมาย : เราต้องทําการหาผลบวกของเลขที่ผู้ใช้ป้อนเข้ามาทั้งหมดข้อมูลเข้า : อ่านเข้ามาจากผู้ใช้ทีละตัวจํานวน 10 ค่า **ผลลัพธ์** : ผลบวก (sum) ของเลขทั้งหมด จุดน่าสังเกต : จากตัวอย่างที่ผ่านมาเราค่อย ๆ บวกเลขสะสมค่าเข้าไปเรื่อย ๆ แล้วจึงพิมพ์ผลลัพธ์สุดท้ายออกมาทีเดียว ในงานนี้ก็ทำได้เช่นกัน คือค่อย ๆ รับข้อมูลเข้ามาทีละตัวและก็บวกรอไว้เลย

8 พฤศจิกายน 2554

## เริ่มลงมือคิดวิธีการรับค่าและบวกเลข

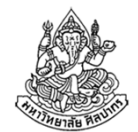

#### 2. วางแผนและออกแบบ

- • จากข้อสังเกตเมื่อสักครู่ เดาได้ว่าเราจะใช้วิธีที่คล้าย ๆ เดิมในการจัดการ ปัญหานี้ นั่นคือแทนที่จะบวกค่า <sup>i</sup> สะสมเข้าไปใน sum เราจะนําค่าตัวเลขมาจากผู้ป้อนข้อมูลแทน
- แล้วค่า <sup>i</sup> ล่ะ ยังมีความจําเป็นอะไรอีกหรือไม่ ?
	- ยังมีความจําเป็น เพียงแต่บทบาทของมันจะถูกนําไปใช้ในการนับว่ารับ ค่าตัวเลขที่ป้อนเข้ามาไปแล้วกี่ค่า
	- โดยปรกติเราจะนิยมให้ค่า <sup>i</sup> เริ่มจาก 0 ซึ่งแปลว่า "ยังไม่ได้รับค่าใด ๆ เข้ามา" และเลขของค่า i จะบอกเราว่ารับค่าไปแล้วกี่ค่า ถ้าครบแล้วก็หยุด

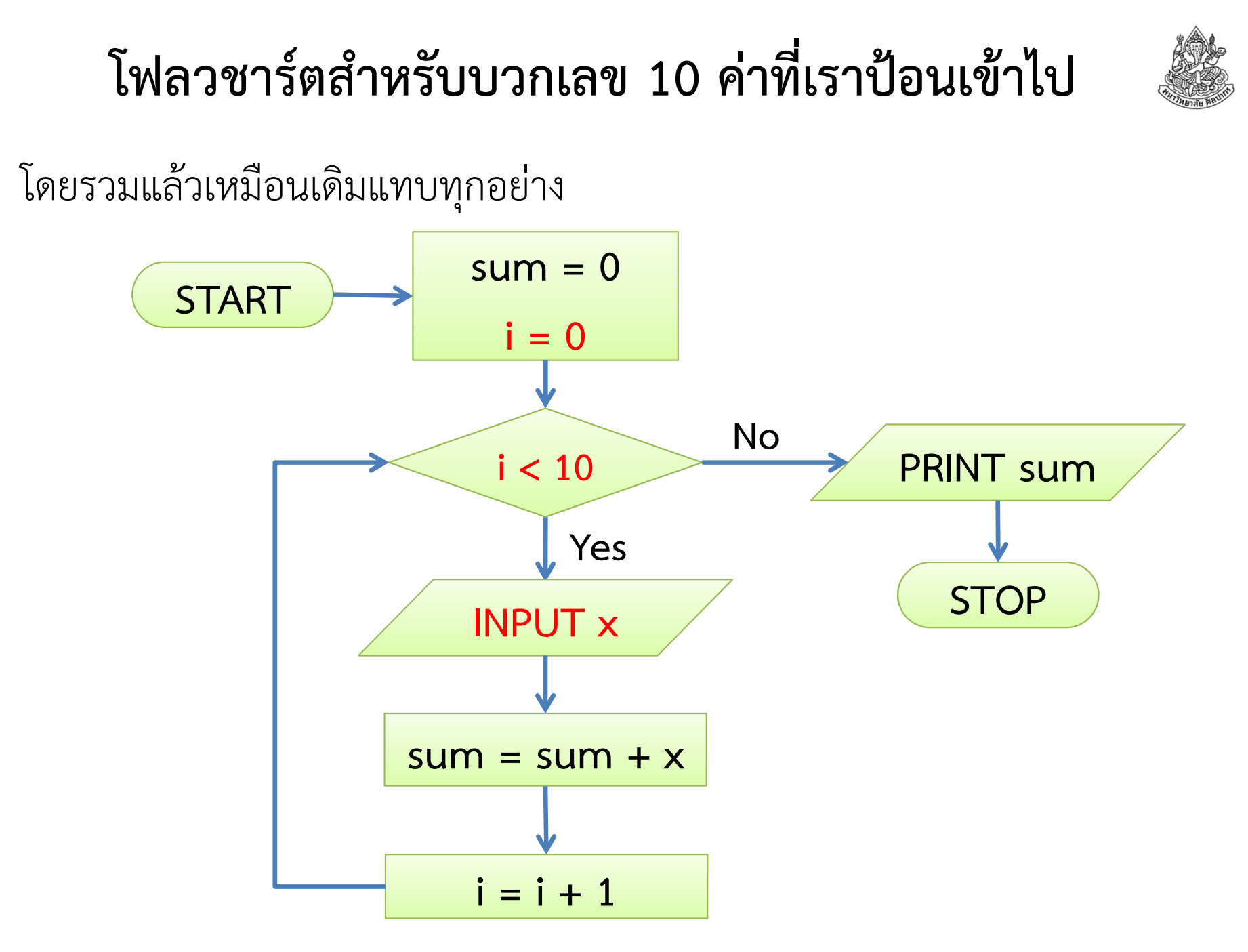

8 พฤศจิกายน 2554

# จําเป็นหรือไม่ที่ต้องให้ i เริ่มจากศูนย์

ไม่จําเป็น มันสําคัญเฉพาะเรื่องที่ว่าเราจะตีความค่า <sup>i</sup> ว่าอย่างไร และหากเราเปลี่ยนจุดเริ่มของค่า <sup>i</sup> แล้ว เงื่อนไขการวนซ้ําก็จะต้องสอดคล้องกันด้วย

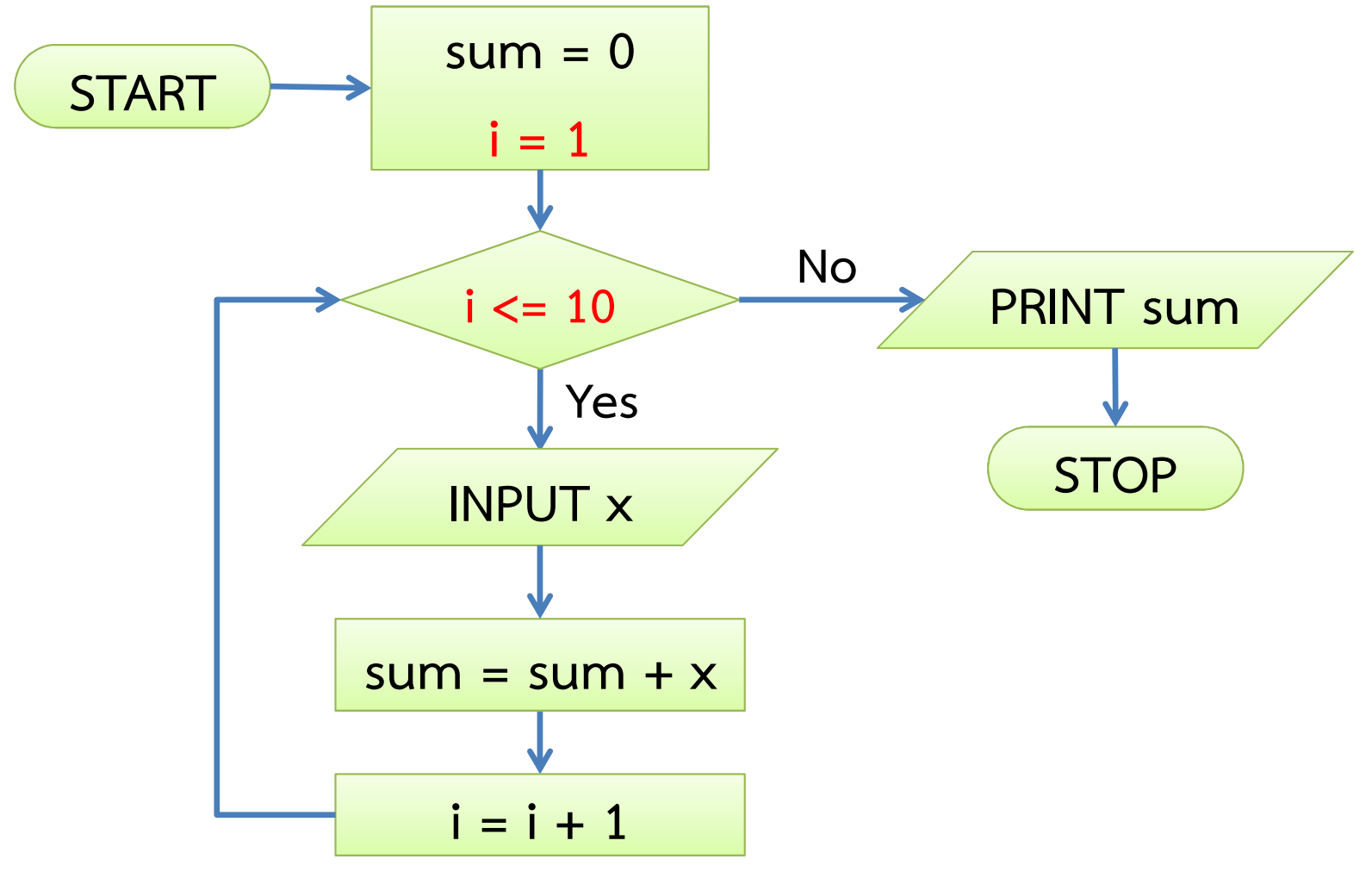

8 พฤศจิกายน 2554

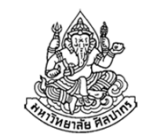

### ตัวอย่าง: หาผลบวกของเลขคู่ในช่วงค่า 1 ถึง <sup>100</sup>

โจทย์ จงเขียนโฟลวชาร์ตแสดงการหาผลบวกของเลขคู่ที่มีค่าอยู่ในช่วง 1 ถึง 100(โจทย์จากหนังสือเรียน ตัวอย่างที่ 4.4 หน้า 48 – <sup>50</sup>ในหนังสือเรียน)

การแก้ปัญหา

1. วิเคราะห์ปัญหา

**เป้าหมาย** : เราต้องทำการหาผลบวกของเลขคู่ในช่วง 1 ถึง 100 **ข้อมูลเข้า** : ไม่มีการอ่านข้อมูลเข้าจากผู้ใช้ เพราะช่วงค่าถูกกำหนดลงไปในโจทย์ แต่เราต้องจําแนกประเภทของค่าต่าง ๆ ให้ได้ ว่าเป็นเลขคู่หรือเลขคี่ **ผลลัพธ์** : ผลบวก (sum) ของเลขคู่ทั้งหมด จุดน่าสังเกต : มีการแยกประเภทเลขคู่เลขคี่ แสดงว่าน่าจะมีการใช้ IF … THEN … ELSE … หรือไม่ก็การตัดสินเงื่อนไขด้วยแต่ข้อนี้ต้องการให้เขียนแค่โฟลวชาร์ตเท่านั้น ดังนั้นไม่ต้องใส่ใจเรื่องซูโดโค้ด

# คิดวิธีหาผลบวกเลขคู่ทั้งหมด

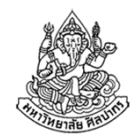

- การวิเคราะห์ปัญหายังไม่ถึงจุดยุติ ตราบใดที่เรายังไม่ทราบความสัมพันธ์ ระหว่างข้อมูลต่าง ๆ กับผลลัพธ์ที่เราต้องการ
- • คําถาม เลขในช่วง 1 ถึง 100 มีความเกี่ยวข้องอย่างไรกับผลลัพธ์ ?<br>?
- • คําตอบ มีเลขบางตัว คือเลขคู่ที่เราจะต้องนํามาบวกกัน ส่วนเลขคี่นั้น เราไม่ต้องใส่ใจ
- •คําถาม แล้วเราจะแยกเลขคู่กับเลขคี่ได้อย่างไร
- • คําตอบ เลขคู่คือเลขที่หารด้วยสองลงตัว (หารด้วยสองแล้วเหลือเศษศูนย์) ส่วนเลขคี่หารด้วยสองไม่ลง (หารด้วยสองแล้วเหลือเศษที่ไม่เป็นศูนย์)
- คําถาม ทําอย่างไรจึงจะไล่นับค่าจาก 1 ไปถึง 100 ได้
- •คําตอบ ต้องมีตัวนับ (count) มาทําการไล่นับค่าขึ้นจาก 1 ไปถึง <sup>100</sup>

28 สิงหาคม 2557ภิญโญ แท้ประสาทสิทธิ์ มหาวิทยาลัยศิลปากร

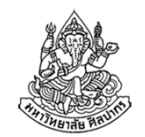

#### วางแผนการหาผลบวกของเลขคู่

ณ ตอนนี้เราวิเคราะห์ความสัมพันธ์ของสิ่งต่าง ๆ พร้อมทั้งประเด็นพื้นฐานที่จำ เป็นไปหมดแล้ว เราพร้อมที่จะหาผลบวกด้วยการเอาสิ่งต่าง ๆ มาประกอบกันเป็นลําดับที่เหมาะสมแล้ว

#### 2. วางแผนและออกแบบ

การหาเศษทําได้ด้วยตัวดําเนินการทางคณิตศาสตร์ที่เรียกว่ามอดูโล (Modulo) เราจะเขียน x mod y ว่าเป็น<mark>เศษจากการหาร x ด้วย y</mark> เช่น 5 mod 2 จะได้ค่าเท่ากับ 1 เพราะเศษจากการหาร 5 ด้วย 2 คือ 1และ 8 mod 3 จะได้ผลลัพธ์เท่ากับ 2 เป็นต้นเราจะใช้ตัวดําเนินการนี้ในการวางแผนและออกแบบอัลกอริทึม และอธิบายขั้นตอนออกมาเป็นโฟลวชาร์ตตามที่โจทย์ต้องการ

28 สิงหาคม 2557ภิญโญ แท้ประสาทสิทธิ์ มหาวิทยาลัยศิลปากร

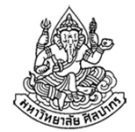

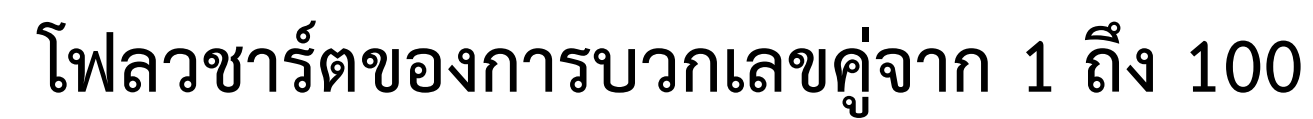

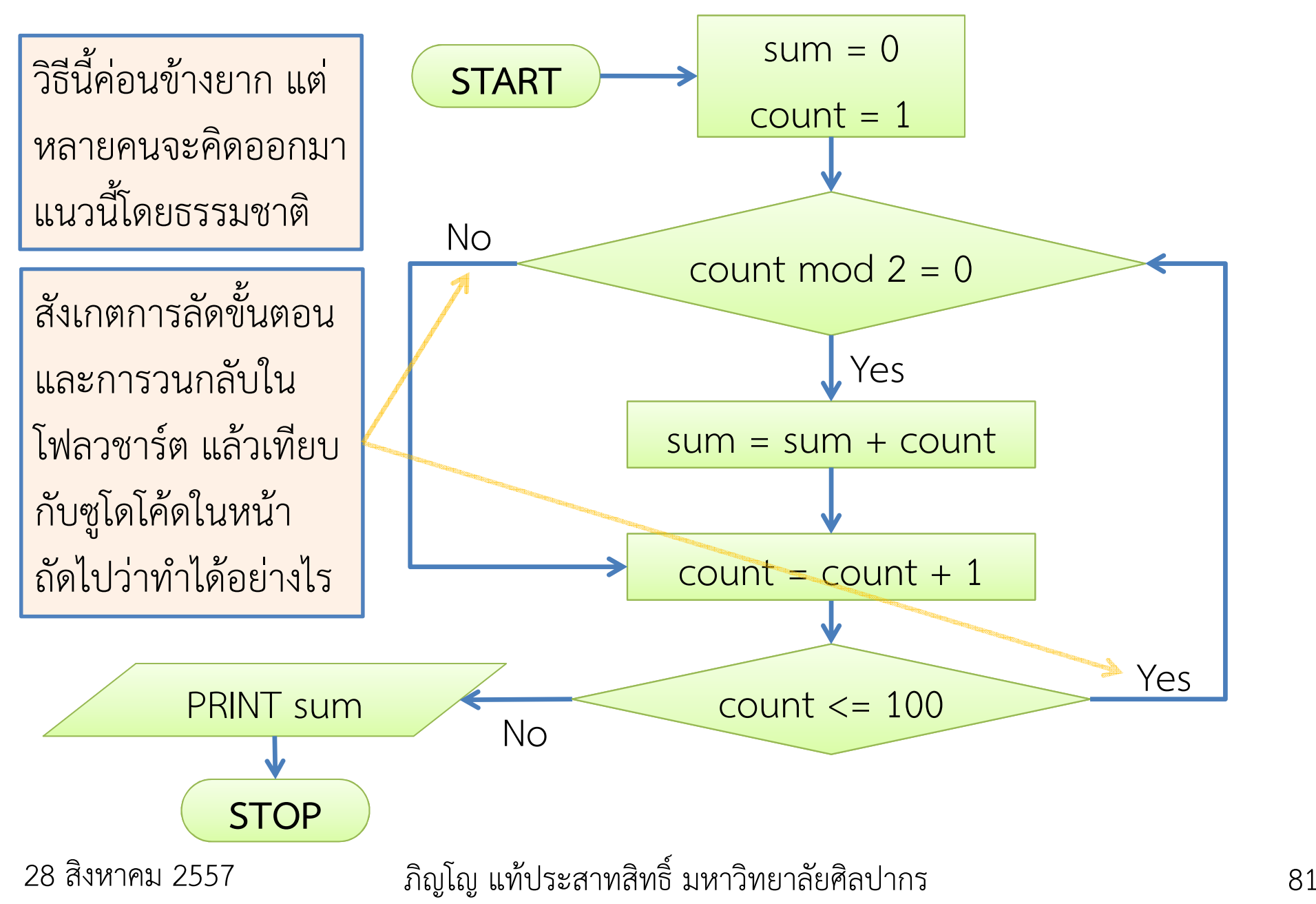

## ซูโดโค้ดสําหรับบวกเลขคู่

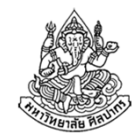

ถึงแม้โจทย์จะไม่ได้ถามถึงซูโดโค้ด แต่เราจะศึกษาเพื่อเสริมความเข้าใจ

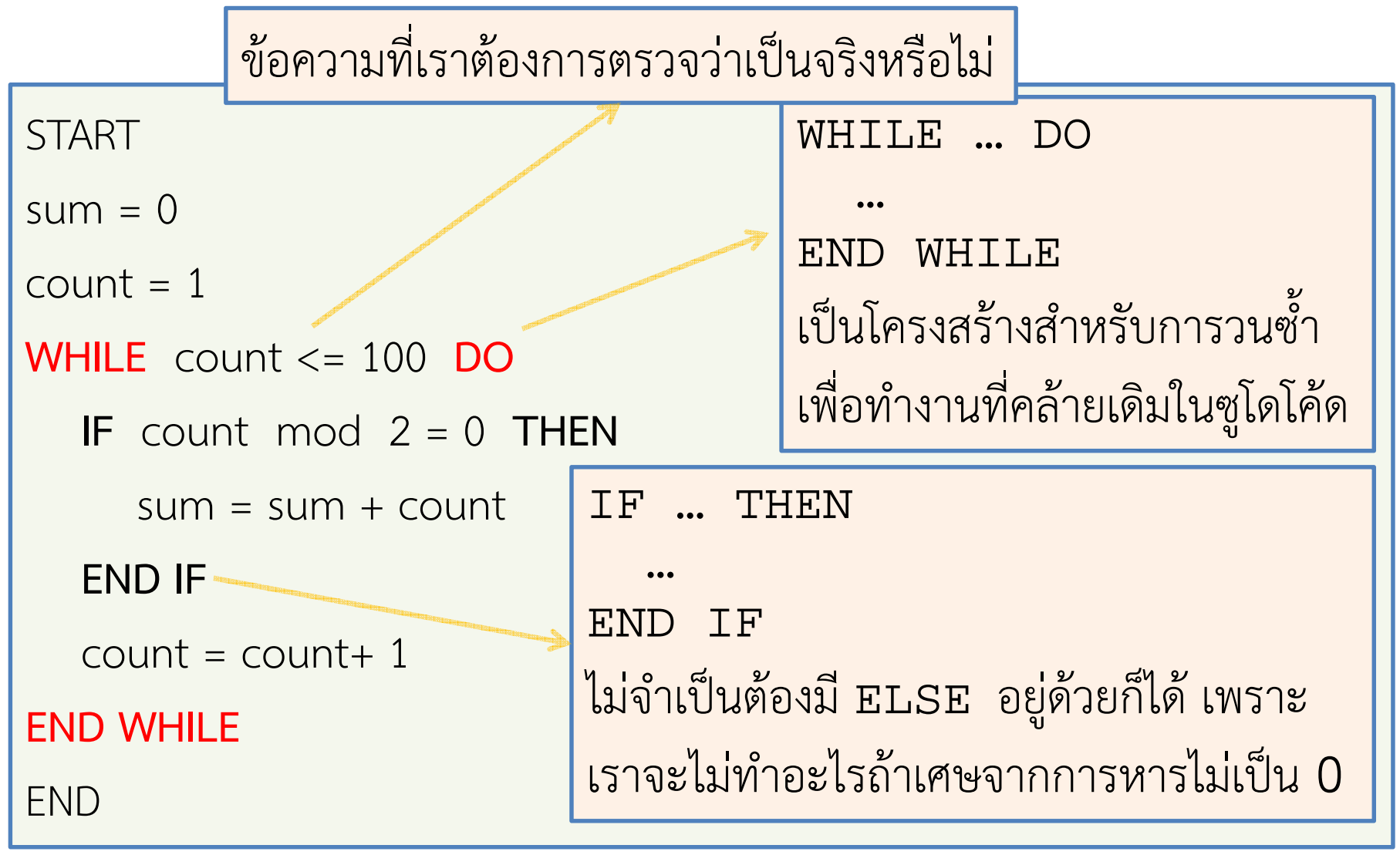

28 สิงหาคม 2557

### วิธีแก้ปัญหาอีกแบบ

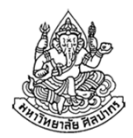

- • ปัญหาหนึ่งอาจจะมีวิธีแก้หลายวิธี วิธีถัดไปเป็นวิธีที่หนังสือเรียนใช้ และไม่จําเป็นต้องทําการหาเศษจากการหารด้วยสอง
- • วิธีนี้ใช้ประโยชน์จากข้อเท็จจริงที่ว่า 'เลขคู่สลับกับเลขคี่เสมอ' ดังนั้นเรา ไม่ต้องเพิ่ม count ทีละ 1 แต่เพิ่มทีละ 2 เพื่อข้ามไปหาเลขคู่ตัวถัดไปได้ทันที
- $\bullet$  กล่าวคือ ถ้า count = 4 เราไม่ต้องเพิ่ม count ให้กลายเป็น <sup>5</sup> แต่เพิ่ม count ให้กลายเป็น 6 เลยด้วยการใช้  $count = count + 2$  แทน count = count + 1

สังเกตออกหรือไม่ว่าตอนที่ count = 4 มันเป็นเลขคู่ พอสั่งข้ามไป 6 มันก็ยังเป็นเลขคู่อยู่ดี และพอสั่งข้ามไป 8, 10, 12, …, 100 ก็เป็นเลขคู่ตลอด

28 สิงหาคม 2557

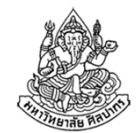

#### โฟลวชาร์ตสําหรับการบวกเลขคู่โดยไม่ต้องหาเศษ

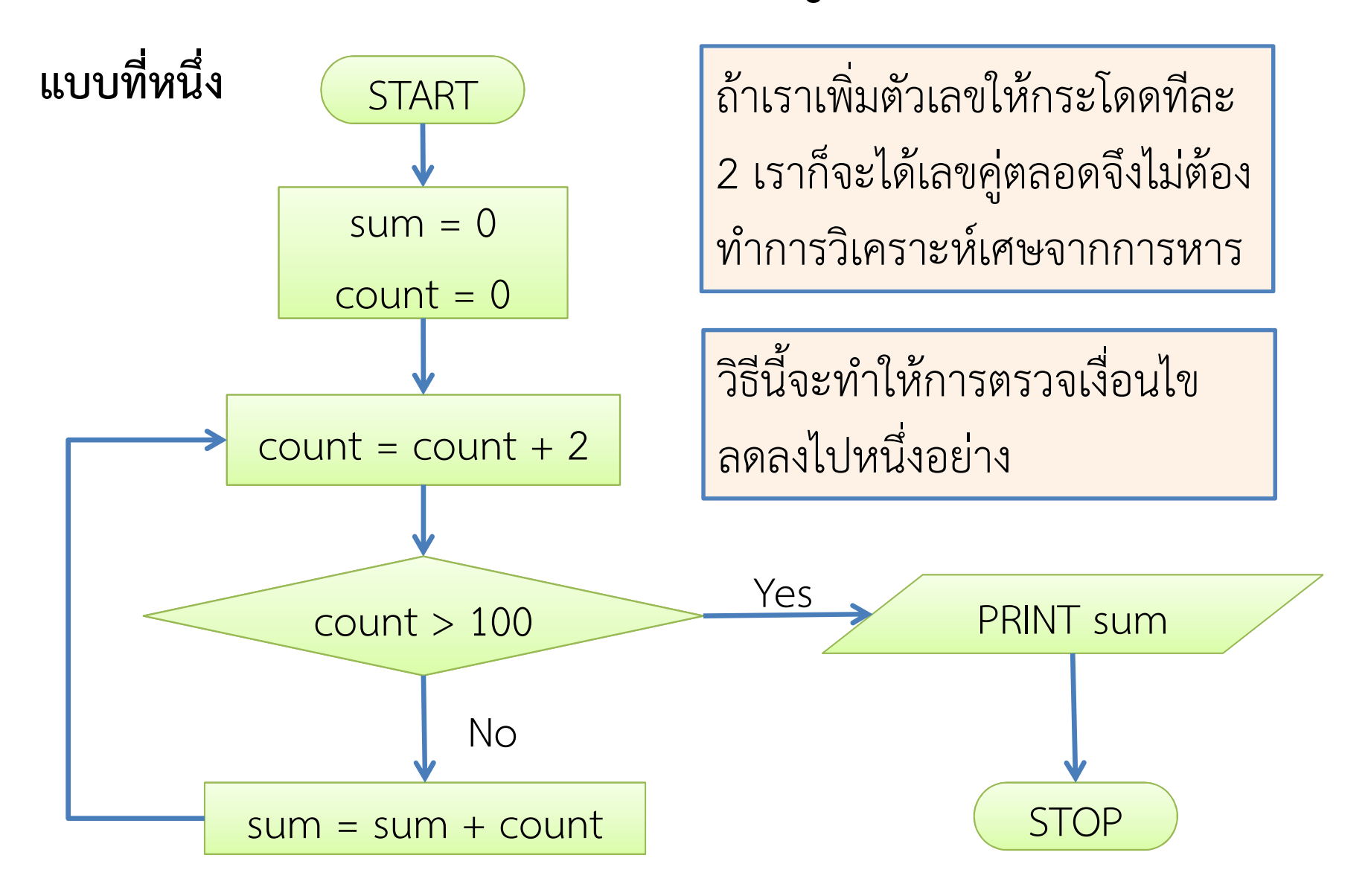

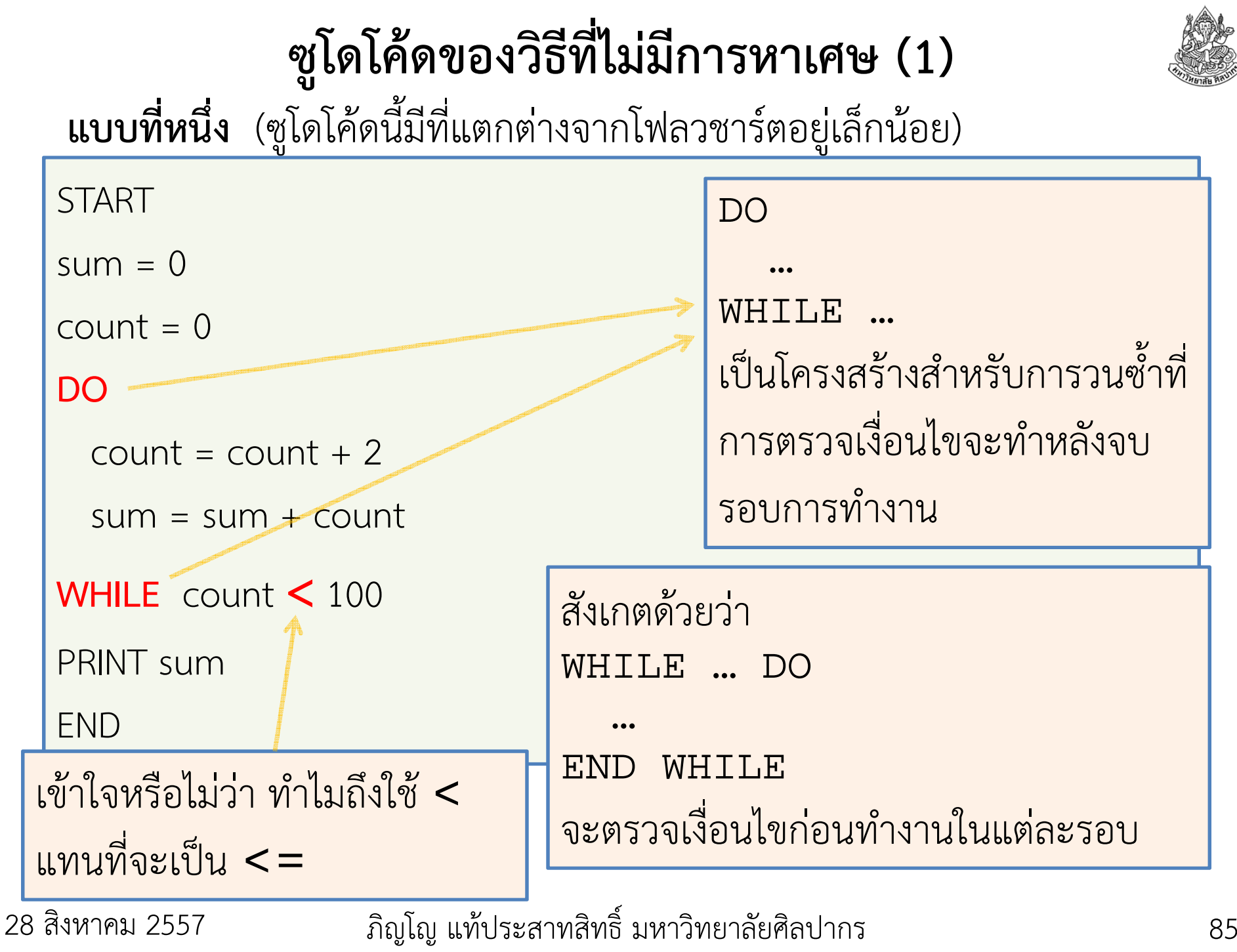

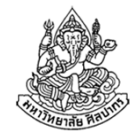

## ซูโดโค้ดแบบที่ตรงกับโฟลวชาร์ตโดยแท้จริง

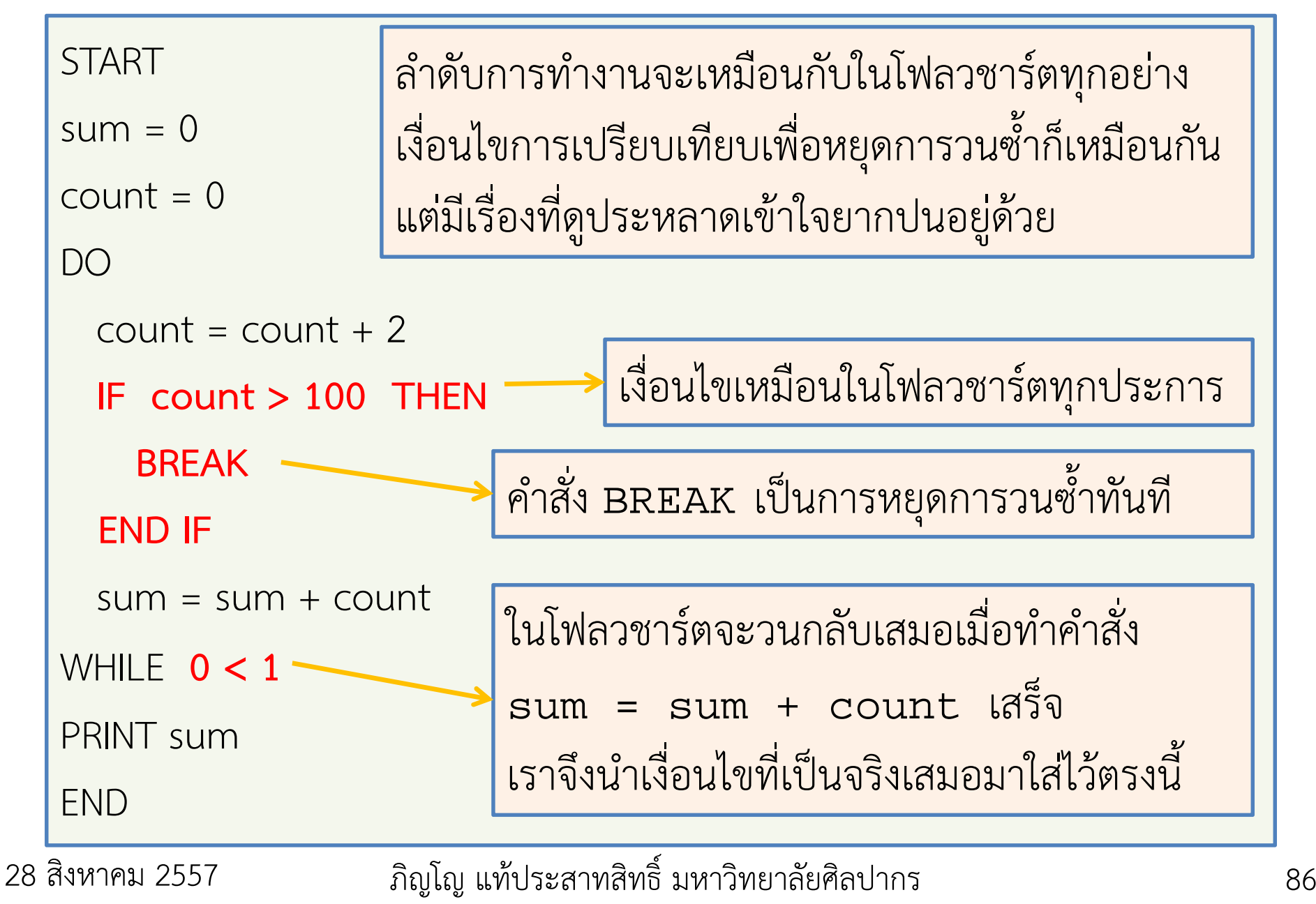

# เรื่องนี้สอนให้รู้ว่า …

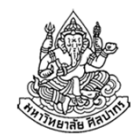

- • การวนซ้ําที่มีจุดตรวจสอบเงื่อนไขอยู่ตรงกลาง ไม่ได้อยู่ที่ด้านบนสุดหรือล่างสุดจะต้องอาศัยคําสั่ง break เพื่อให้หยุดลูปกลางทางได้
- • คําสั่ง break เป็นคําสั่งที่ควรอยู่ภายใต้เงื่อนไขบางอย่าง เพราะถ้ามันอยู่ โดด ๆ แสดงว่าการคํานวณต้องมาถึงมันอย่างเลี่ยงไม่ได้ และลูปก็ต้องหยุดทักครั้งไป
- $\bullet$  ในโฟลวชาร์ตมันดูง่าย ๆ เหมือนไม่มีอะไร แต่พอเปลี่ยนมาเป็นโค้ดแล้ว มันมีเรื่องต้องคิดจุกจิกเพิ่มขึ้นมาทันที
- • นี่เป็นอีกเหตุผลที่เราเรียนนเรื่องโฟลวชาร์ตก่อนการเขียนโค้ด เพราะเรา จะมีอิสระในแนวทางการคิดสูงกว่า ไม่ถูกบีบด้วยกลไกทางภาษาเขียนโปรแกรมมากนัก

8 พฤศจิกายน 2554ภิญโญ แท้ประสาทสิทธิ์ มหาวิทยาลัยศิลปากร

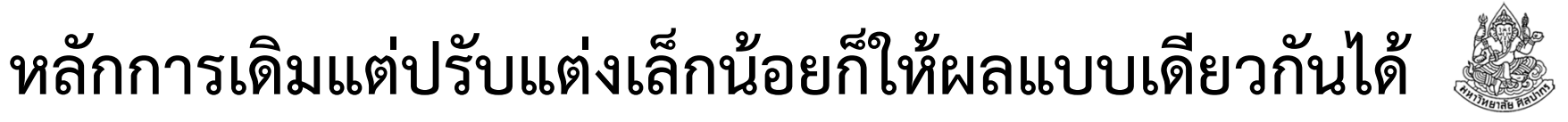

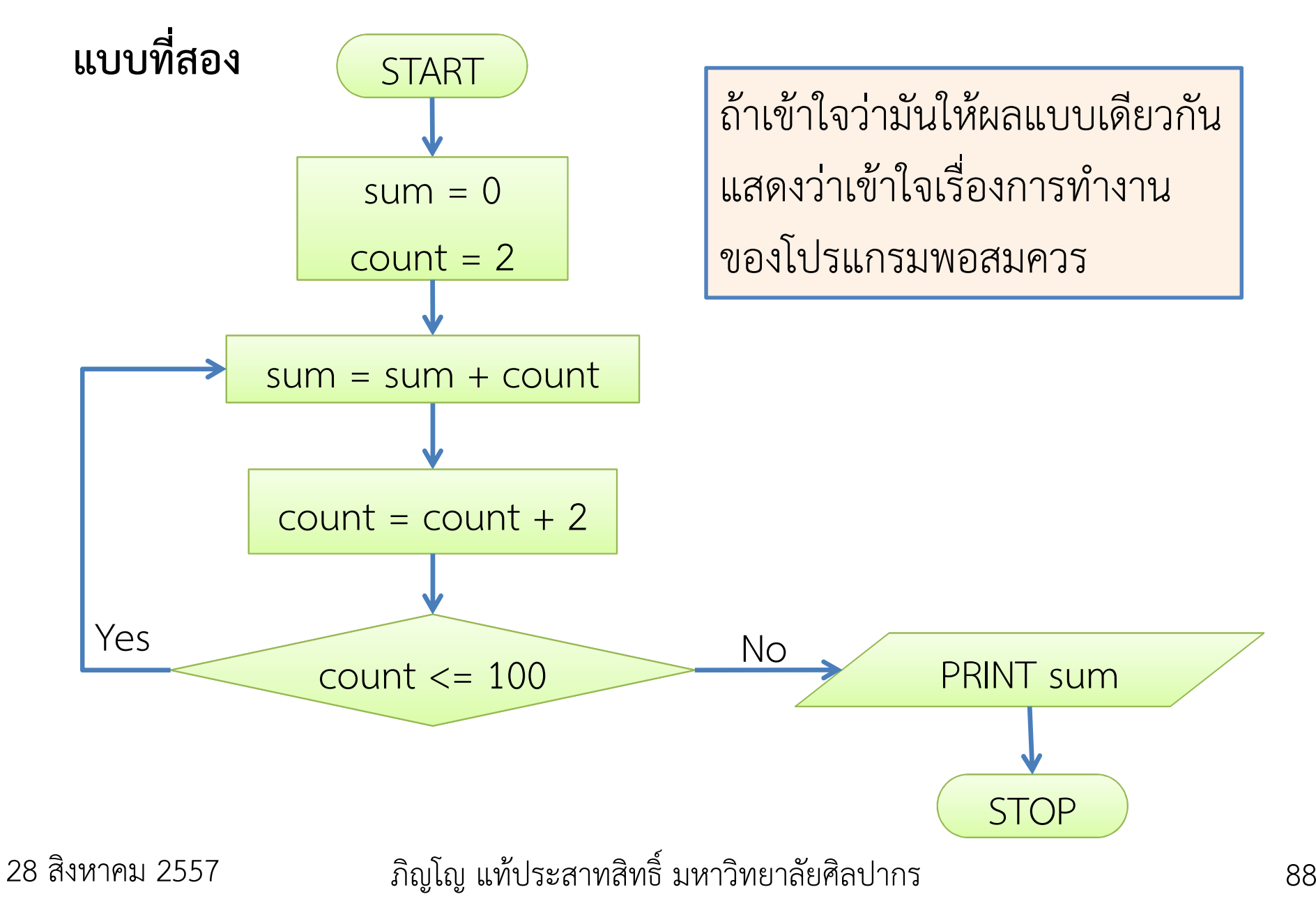

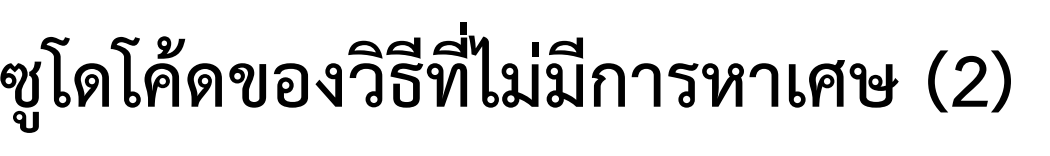

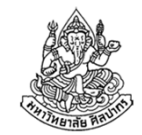

#### แบบที่สอง (เอาไปคิดทบทวนเป็นการบ้านด้วย สําคัญมาก)

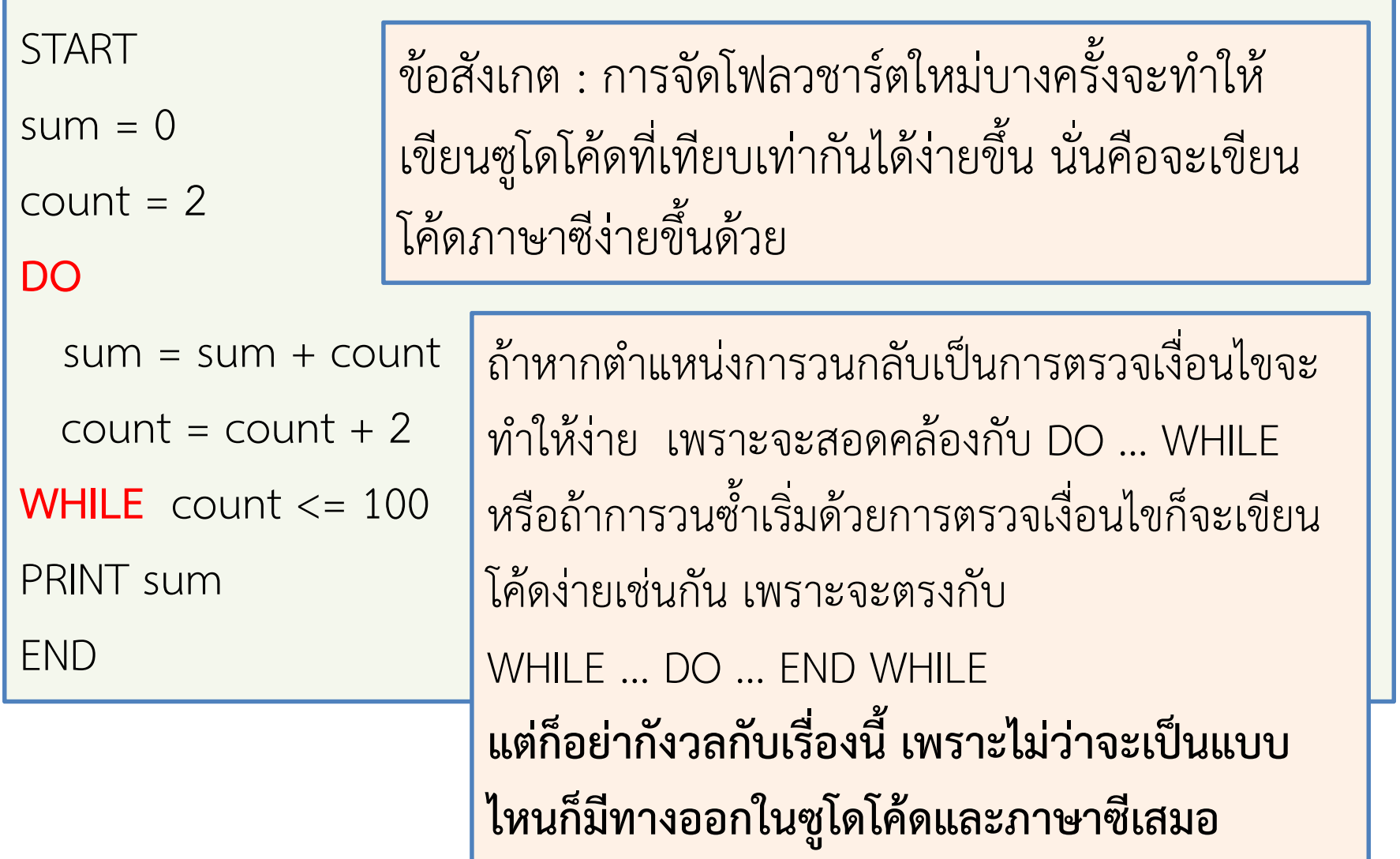

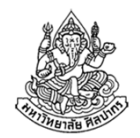

# การวนซ้ําในโฟลวชาร์ตและในซูโดโค้ด

- • การเขียนโฟลวชาร์ตเพื่อแสดงลําดับการคิดการทํางานเป็นที่นิยมกว่าใ นระดับพื้นฐาน
	- สังเกตได้เลยว่า เราอยากจะหยุดวนซ้ํายังไงก็ได้ มันดูง่ายตลอด
	- แต่พอจะมาคิดในรูปแบบซูโดโค้ดปรากฏว่ามันชวนงงเหลือเกิน
- • แต่การเขียนโฟลวชาร์ตใช้เนื้อที่หน้ากระดาษเยอะมาก
	- ในระดับสูงขึ้น เราจะไม่ใช้โฟลวชาร์ต เพราะถือว่าทุกคนเข้าใจหมดแล้ว
- •● ที่ทุกคนเข้าใจกันหมดก็เพราะว่าแท้จริงแล้วเหตุการณ์วนซ้ำหรือหยุดทำซ้ำ มันมีรูปแบบรวมกันแล้วแค่สี่แบบ
	- เราจะมาแจกแจงรูปแบบที่เป็นไปได้ทั้งสี่แบบนี้ในภายหลังก่อนสอบกลางภาค
	- ■ ถ้าแต่ก่อนใครไม่เข้าใจ ก็อาจถึงกลับคิดว่า 'เทอมที่แล้วเราทำอะไรไปเนี่ย'

28 สิงหาคม 2557

#### คําถามส่งท้าย

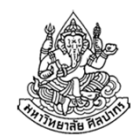

ที่จริงแล้วซูโดโค้ดสําหรับวิธีที่ต้องหาเศษ ไม่ได้สอดคล้องกับกับโฟลวชาร์ต คือมีลําดับการเปรียบเทียบที่แตกต่างกันอยู่บ้าง

จงแก้ซูโดโค้ดดังกล่าวให้สอดคล้องกับโฟลวชาร์ตโดยสมบูรณ์

========================================

้มีแบบฝึกหัดอยู่ท้ายบทที่ 4 ของหนังสือ อย่าลืมเอาไปทำด้วยตนเอง จากนั้นตรวจคําตอบกับเฉลยที่อยู่ท้ายเล่ม (การทําแล้วตรวจคําตอบด้วยตนเองนเป็นวิธีมาตรฐานในการเรียนรู้ที่ดี)

28 สิงหาคม 2557

## เรื่องควรใส่ใจ

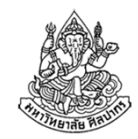

- $\bullet$ การวิเคราะห์ปัญหามีพื้นฐานอยู่บนกระบวนการคิดที่คล้ายคณิตศาสตร์
- • การฝึกฝนเป็นสิ่งที่จําเป็น เราต้องฝึกทําโจทย์วิชาแคลคูลัสอย่างไร เราก็ต้องฝึกทําโจทย์การเขียนโปรแกรมอย่างนั้น
- •พวกเราก็ต้องคิดแก้โจทย์ให้เป็น ถ้าแก้ปัญหาไม่เป็นก็จะไม่ผ่านวิชานี้
- ขอให้นักศึกษาทราบว่าตัวเองคือนักศึกษา กล่าวคือพวกเราต้องเรียนเป็นอาชีพ ออกจากนอกห้องเรียนแล้วก็ต้องเรียนต่อด้วยตนเอง
- • โดยปรกติแล้วในวันหนึ่ง ๆ พวกเราควรใช้เวลาไปในเรื่องที่เกี่ยวกับการเรียนประมาณ 8 ชั่วโมง (เรื่องธรรมดาสําหรับการเรียนในสายวิทยาศาสตร์)
- อย่าคิดว่าเกียจคร้านแล้วจะรอด เพราะถ้าเกียจคร้านแล้วรอด อาจารย์และพ่อแม่เราคงไม่บอกให้เราขยัน ดังนั้นเราต้องขยัน เพราะไม่มีทางอื่นแล้วจริง ๆ

28 สิงหาคม 2557ภิญโญ แท้ประสาทสิทธิ์ มหาวิทยาลัยศิลปากร

# สรุปเนื้อหาสาระ

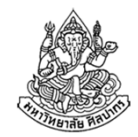

- $\bullet$ คอมพิวเตอร์ส่วนบุคคลรับคําสั่งเราผ่านทางคีย์บอร์ดและเมาส์
- •เพื่อที่จะสื่อสารกันได้จึงต้องมีโปรแกรมที่อธิบายคําสั่งต่าง ๆ
- •โปรแกรมสําเร็จรูปที่เราเห็นอยู่ในรูปแบบภาษาเครื่องเรียบร้อยแล้ว
- ส่วนพวกเราต้องศึกษาและเขียนในรูปภาษาโปรแกรมก่อน (คือภาษาซี) จากนั้นจึงแปลงภาษาโปรแกรมไปเป็นภาษาเครื่องทีหลัง
- $\bullet$  เนื่องจากภาษาโปรแกรมมีความเคร่งครัดในหลักไวยากรณ์มากเราจึงต้องอธิบายขั้นตอนต่าง ๆ อย่าง<u>ชัดเจน</u>เป็น<u>ลำดับที่ถูกต้อง</u>
- เราต้องใส่ใจกับการวิเคราะห์ปัญหาและการวางแผนการเขียนโปรแกรมอย่างเป็นระบบ เพื่อทําให้เราสามารถเขียนโปรแกรมได้อย่างถูกต้อง
- • ขั้นตอนการทํางานของโปรแกรมมักถูกอธิบายในรูปซูโดโค้ดและโฟลวชาร์ต28 สิงหาคม 2557 ภิญโญ แท้ประสาทสิทธิ์ มหาวิทยาลัยศิลปากร $\sqrt{93}$